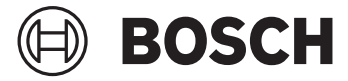

## **eShift**

enviolo automatic+ (NuVinici optimized) | Rohloff E‑14 Speedhub 500/14 | 3×3 Nine

#### **Robert Bosch GmbH**

72757 Reutlingen Germany

**www.bosch-ebike.com**

**0 275 007 3ES** (2023.03) T / 56

(Rohlof

coviolo

- **de** Originalbetriebsanleitung
- **en** Original operating instructions
- **fr** Notice d'utilisation d'origine
- **es** Instrucciones de servicio originales
- **pt** Manual de instruções original
- **it** Istruzioni d'uso originali
- **nl** Oorspronkelijke gebruiksaanwijzing
- **da** Original brugsanvisning
- **sv** Originalbruksanvisning
- **no** Original bruksanvisning
- **fi** Alkuperäinen käyttöopas
- **is** Þýðing notendahandbókar úr frummáli
- **el** Πρωτότυπες οδηγίες λειτουργίας
- **pl** Oryginalna instrukcja obsługi
- **cs** Původní návod k obsluze
- **sk** Pôvodný návod na obsluhu
- **hu** Eredeti használati utasítás
- **ro** Instrucțiuni de folosire originale
- **bg** Оригинално ръководство за експлоатация
- **sl** Originalna navodila za uporabo
- **hr** Originalne upute za uporabu
- **et** Originaalkasutusjuhend
- **lv** Oriģinālā lietošanas pamācība
- **lt** Originali instrukcija
- **ja** 取扱説明書
- **zh** 原廠操作說明書
- **ko** 원본 사용자 설명서

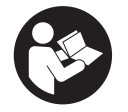

## **Sicherheitshinweise**

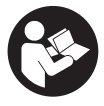

**Lesen Sie alle Sicherheitshinweise und Anweisungen.** Versäumnisse bei der Einhaltung der Sicherheitshinweise und Anweisungen

können elektrischen Schlag, Brand und/oder schwere Verletzungen verursachen.

**Bewahren Sie alle Sicherheitshinweise und Anweisungen für die Zukunft auf.**

u **Lesen und beachten Sie die Sicherheitshinweise und Anweisungen in allen Betriebsanleitungen des eBike-Systems sowie in der Betriebsanleitung Ihres eBikes.**

Der in dieser Betriebsanleitung verwendete Begriff **Antriebseinheit** bezieht sich auf alle original Bosch Antriebseinheiten der Systemgeneration **das smarte System**.

## **Allgemeine Hinweise**

Unter eShift versteht man die Einbindung von elektronischen Schaltsystemen in das eBike der Systemgeneration **das smarte System**.

## cnviolo

## **eShift mit enviolo automatic+ (NuVinci optimized)**

Über eine vordefinierte Wunschtrittfrequenz wird automatisch für die jeweilige Geschwindigkeit der optimale Gang eingestellt.

#### **eShift mit dem Bordcomputer Intuvia 100**

Bei jedem Gangwechsel wird der eingelegte Gang kurzzeitig im Display eingeblendet.

Da die Antriebseinheit den Schaltvorgang erkennt und deshalb die Antriebsunterstützung kurzzeitig reduziert, ist auch ein Schalten unter Last oder am Berg jederzeit möglich.

Weitere Einstellungen, wie z.B. die gewünschte Trittfrequenz, können über die enviolo App vorgenommen werden. Diese können Sie auf der Internetseite des Schaltungsherstellers herunterladen.

#### **eShift mit dem Bordcomputer Kiox 300/ Kiox 500**

Bei der NuVinci/enviolo Gangschaltung kann die gewünschte Trittfrequenz während der Fahrt über die Bedieneinheit verändert werden.

Drücken Sie die Auswahltaste für mehr als 1 s an Ihrer Bedieneinheit und wählen Sie **<eShift>** aus.

Informationen zur Version Ihrer Schaltung finden Sie im Menü **<Einstellungen>** → **<Mein eBike>** → **<Komponenten>**.

Für mehr Informationen lesen Sie die Betriebsanleitung Ihrer Bedieneinheit.

## Rohloff

## **eShift mit Rohloff E‑14 Speedhub 500/14**

Mit der Rohloff Speedhub 500/14 schalten Sie die Gänge immer über den Speedhub-Schalthebel.

Wird der Schalthebel gedrückt gehalten, schaltet das System nach dem ersten Gangwechsel in Dreierschritten weiter, bis der kleinste bzw. der größte Gang erreicht ist.

#### **eShift mit dem Bordcomputer Intuvia 100**

Bei jedem Gangwechsel wird der eingelegte Gang kurzzeitig im Display eingeblendet.

Da die Antriebseinheit den Schaltvorgang erkennt und deshalb die Antriebsunterstützung kurzzeitig reduziert, ist auch ein Schalten unter Last oder am Berg jederzeit möglich.

#### **eShift mit dem Bordcomputer Kiox 300/ Kiox 500**

Der Gang wird immer im Start-Screen angezeigt. Befinden Sie sich auf einem anderen Screen, wird bei einem Gangwechsel der Gang kurz eingeblendet.

Da die Antriebseinheit den Schaltvorgang erkennt und deshalb die Antriebsunterstützung kurzzeitig reduziert, ist auch ein Schalten unter Last oder am Berg jederzeit möglich.

Informationen zur Version Ihrer Schaltung finden Sie im Menü **<Einstellungen>** → **<Mein eBike>** → **<Komponenten>**.

Für mehr Informationen lesen Sie die Betriebsanleitung Ihrer Bedieneinheit.

## **eShift mit 3×3 Nine**

Mit 3×3 Nine schalten Sie die Gänge immer über den Speedhub-Schalthebel.

Wird der Schalthebel gedrückt gehalten, schaltet das System nach dem ersten Gangwechsel in Dreierschritten weiter, bis der kleinste bzw. der größte Gang erreicht ist.

#### **eShift mit dem Bordcomputer Intuvia 100**

Bei jedem Gangwechsel wird der eingelegte Gang kurzzeitig im Display eingeblendet.

Da die Antriebseinheit den Schaltvorgang erkennt und deshalb die Antriebsunterstützung kurzzeitig reduziert, ist auch ein Schalten unter Last oder am Berg jederzeit möglich.

#### **eShift mit dem Bordcomputer Kiox 300/ Kiox 500**

Der Gang wird immer im Start-Screen angezeigt. Befinden Sie sich auf einem anderen Screen, wird bei einem Gangwechsel der Gang kurz eingeblendet.

Da die Antriebseinheit den Schaltvorgang erkennt und deshalb die Antriebsunterstützung kurzzeitig reduziert, ist auch ein Schalten unter Last oder am Berg jederzeit möglich.

Informationen zur Version Ihrer Schaltung finden Sie im Menü **<Einstellungen>** → **<Mein eBike>** → **<Komponenten>**.

Für mehr Informationen lesen Sie die Betriebsanleitung Ihrer Bedieneinheit.

## **Safety Instructions**

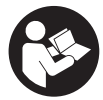

**Read all the safety and general instructions.**

Failure to observe the safety and general instructions may result in electric shock, fire and/or serious injury.

**Save all safety warnings and instructions for future reference.**

▶ Read and observe the safety warnings and directions **contained in all the eBike system operating instructions and in the operating instructions of your eBike.**

The term **drive unit** is used in these instructions to mean all original Bosch drive units from the system generation **the smart system**.

## **General Information**

eShift is the integration of electronic gear shifting systems into the eBike from the **the smart system** system generation.

## cnviolo

## **eShift with enviolo automatic+ (NuVinci optimized)**

The optimum gear for each speed is automatically engaged via a predefined desired cadence.

#### **eShift with the Intuvia 100 On-Board Computer**

The engaged gear will be shown briefly on the display whenever the gear is shifted.

The drive unit detects the gear shift and briefly reduces the drive assistance level as a result, which means the gear can also be shifted at any time under load or on a hill.

Other settings, such as the required cadence, can be adjusted via the enviolo app. This can be downloaded from the gear system manufacturer's website.

#### **eShift with the Kiox 300/Kiox 500 On-Board Computer**

With the NuVinci/enviolo gear shifting, the required cadence can be changed while riding using the operating unit.

Press the select button on your operating unit for more than 1 s and select **<eShift>**.

You can find information about the version of your gear system in the menu **<Settings>** → **<My eBike>** → **<Components>**.

For more information, read the operating instructions for your operating unit.

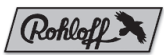

## **eShift with Rohloff E-14 Speedhub 500/14**

Always use the Speedhub gearstick to shift gears with the Rohloff Speedhub 500/14.

Keeping the gearstick pushed down causes the system to keep shifting gear in increments of three after the first gear change, until the lowest or highest gear is reached.

#### **eShift with the Intuvia 100 On-Board Computer**

The engaged gear will be shown briefly on the display whenever the gear is shifted.

The drive unit detects the gear shift and briefly reduces the drive assistance level as a result, which means the gear can also be shifted at any time under load or on a hill.

#### **eShift with the Kiox 300/Kiox 500 On-Board Computer**

The gear is always displayed in the start page. If you are on another screen, the gear will be briefly shown on the display each time it is changed.

The drive unit detects the gear shift and briefly reduces the drive assistance level as a result, which means the gear can also be shifted at any time under load or on a hill.

You can find information about the version of your gear system in the menu **<Settings>** → **<My eBike>** → **<Components>**.

For more information, read the operating instructions for your operating unit.

## **eShift with 3×3 Nine**

Always use the Speedhub gearstick to shift gears with 3×3 Nine.

Keeping the gearstick pushed down causes the system to keep shifting gear in increments of three after the first gear change, until the lowest or highest gear is reached.

#### **eShift with the Intuvia 100 On-Board Computer**

The engaged gear will be shown briefly on the display whenever the gear is shifted.

The drive unit detects the gear shift and briefly reduces the drive assistance level as a result, which means the gear can also be shifted at any time under load or on a hill.

#### **eShift with the Kiox 300/Kiox 500 On-Board Computer**

The gear is always displayed in the start page. If you are on another screen, the gear will be briefly shown on the display each time it is changed.

The drive unit detects the gear shift and briefly reduces the drive assistance level as a result, which means the gear can also be shifted at any time under load or on a hill.

You can find information about the version of your gear system in the menu **<Settings>** → **<My eBike>** → **<Components>**.

For more information, read the operating instructions for your operating unit.

## **Consignes de sécurité**

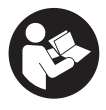

**Lisez attentivement toutes les instructions et consignes de sécurité.** Le non-respect des instructions et consignes de sécurité peut pro-

voquer un choc électrique, un incendie et/ou entraîner de graves blessures.

**Conservez tous les avertissements et toutes les instructions pour pouvoir s'y reporter ultérieurement.**

**Lisez et respectez les consignes de sécurité et les instructions de toutes les notices d'utilisation du système eBike, ainsi que la notice d'utilisation de votre eBike.**

Le terme **Drive Unit** utilisé dans cette notice désigne toutes les Drive Units Bosch d'origine de la génération **the smart system (le système intelligent)**.

## **Indications générales**

eShift indique que le VAE de la génération **the smart system (le système intelligent)** intègre un système de changement de vitesses électronique.

# cnviolo

## **eShift avec enviolo automatic+ (NuVinci optimized)**

Après avoir présélectionné une fréquence de pédalage, le système sélectionne automatiquement la vitesse la mieux adaptée à la vitesse de roulage.

#### **eShift avec l'ordinateur de bord Intuvia 100**

À chaque changement de vitesse, la nouvelle vitesse sélectionnée s'affiche brièvement sur l'écran.

Étant donné que la Drive Unit détecte le changement de vitesse et réduit alors brièvement l'assistance électrique, il est possible de changer de vitesse à tout moment, même en côte ou sous charge, c'est-à-dire quand vous appuyez fort sur les pédales.

Il est possible de régler sur l'application enviolo d'autres paramètres, par exemple la fréquence de pédalage souhaitée. Vous pouvez télécharger l'application sur le site Internet du fabricant de systèmes de changement de vitesses.

#### **eShift avec l'ordinateur de bord Kiox 300/ Kiox 500**

Avec le système de changement de vitesses NuVinci/enviolo, il est possible de changer la fréquence de pédalage en roulant via la commande déportée.

Actionnez sur la commande déportée la touche de sélection pendant plus d'1 s et sélectionnez **<eShift>**.

Vous trouverez des informations sur la version de votre système de changement de vitesses dans le menu **<Régla-**

#### **ges>** → **<Mon eBike>** → **<Composants>**.

Pour en savoir plus, consultez la notice d'utilisation de votre commande déportée.

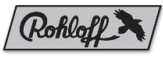

## **eShift avec Rohloff E-14 Speedhub 500/14**

Avec le Rohloff Speedhub 500/14, le changement des vitesses s'effectue toujours en actionnant la manette de vitesse Speedhub.

Au cas où le levier est maintenu enfoncé, le système passe les vitesses trois par trois après le 1er changement de vitesse, jusqu'à ce que la plus petite/la plus grande vitesse soit atteinte.

#### **eShift avec l'ordinateur de bord Intuvia 100**

À chaque changement de vitesse, la nouvelle vitesse sélectionnée s'affiche brièvement sur l'écran.

Étant donné que la Drive Unit détecte le changement de vitesse et réduit alors brièvement l'assistance électrique, il est possible de changer de vitesse à tout moment, même en

côte ou sous charge, c'est-à-dire quand vous appuyez fort sur les pédales.

#### **eShift avec l'ordinateur de bord Kiox 300/ Kiox 500**

La vitesse engagée est visible en permanence sur l'écran de départ. Sur tous les autres écrans, la nouvelle vitesse sélectionnée apparaît brièvement à chaque changement de vitesse.

Étant donné que la Drive Unit détecte le changement de vitesse et réduit alors brièvement l'assistance électrique, il est possible de changer de vitesse à tout moment, même en côte ou sous charge, c'est-à-dire quand vous appuyez fort sur les pédales.

Vous trouverez des informations sur la version de votre système de changement de vitesses dans le menu **<Régla-**

#### **ges>** → **<Mon eBike>** → **<Composants>**.

Pour en savoir plus, consultez la notice d'utilisation de votre commande déportée.

## **eShift avec 3×3 Nine**

Avec le 3×3 Nine, le changement des vitesses s'effectue toujours en actionnant la manette de vitesse Speedhub.

Au cas où le levier est maintenu enfoncé, le système passe les vitesses trois par trois après le 1er changement de vitesse, jusqu'à ce que la plus petite/la plus grande vitesse soit atteinte.

#### **eShift avec l'ordinateur de bord Intuvia 100**

À chaque changement de vitesse, la nouvelle vitesse sélectionnée s'affiche brièvement sur l'écran.

Étant donné que la Drive Unit détecte le changement de vitesse et réduit alors brièvement l'assistance électrique, il est possible de changer de vitesse à tout moment, même en côte ou sous charge, c'est-à-dire quand vous appuyez fort sur les pédales.

#### **eShift avec l'ordinateur de bord Kiox 300/ Kiox 500**

La vitesse engagée est visible en permanence sur l'écran de départ. Sur tous les autres écrans, la nouvelle vitesse sélectionnée apparaît brièvement à chaque changement de vitesse.

Étant donné que la Drive Unit détecte le changement de vitesse et réduit alors brièvement l'assistance électrique, il est possible de changer de vitesse à tout moment, même en côte ou sous charge, c'est-à-dire quand vous appuyez fort sur les pédales.

Vous trouverez des informations sur la version de votre système de changement de vitesses dans le menu **<Régla-**

#### **ges>** → **<Mon eBike>** → **<Composants>**.

Pour en savoir plus, consultez la notice d'utilisation de votre commande déportée.

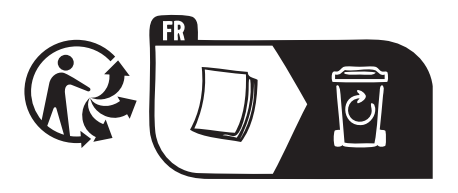

## **Indicaciones de seguridad**

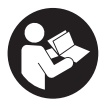

**Lea íntegramente estas indicaciones de seguridad e instrucciones.** Las faltas de observación de las indicaciones de seguridad y de las instrucciones pueden causar descargas eléctricas, incendios y/o lesiones graves.

**Guarde todas las indicaciones de seguridad e instrucciones para posibles consultas futuras.**

▶ Lea y siga todas las indicaciones de seguridad e ins**trucciones de todos los manuales de uso del sistema eBike, así como las instrucciones de uso de su eBike.**

El término **Unidad de accionamiento** utilizado en estas instrucciones de servicio se refiere a todas las unidades de accionamiento de Bosch de la generación del sistema **the smart system (el smart system)**.

## **Indicaciones generales**

eShift es la integración de los sistemas de conexión/desconexión electrónicos en la eBike de la generación del sistema **the smart system (el smart system)**.

## cnviolo

## **eShift con enviolo automatic+ (NuVinci optimizado)**

En virtud de una frecuencia de pedaleo deseada predefinida, se ajusta automáticamente la marcha óptima para la respectiva velocidad.

#### **eShift con el ordenador de a bordo Intuvia 100**

Cada vez que se cambie la marcha se mostrará brevemente en la pantalla la marcha seleccionada.

Puesto que la unidad de accionamiento detecta el proceso de acoplamiento y reduce por ello momentáneamente la asistencia del accionamiento, también se puede cambiar de marcha bajo carga o cuesta arriba.

Otros ajustes, como seleccionar la frecuencia de pedaleo deseada, pueden realizarse a través de la aplicación enviolo. Puede descargarlos de la página web del fabricante del cambio de marchas.

#### **eShift con el ordenador de a bordo Kiox 300/ Kiox 500**

En el cambio de velocidades NuVinci/enviolo se puede modificar la frecuencia de pedaleo deseada durante la marcha a través del cuadro de mandos.

Pulse la tecla de selección de su cuadro de mandos durante más de 1 s y seleccione **<eShift>**.

Más información sobre la versión de su cambio de marchas en el menú **<Ajustes>** → **<Mi eBike>** → **<Componentes>**. Para más información, lea las instrucciones de servicio de su cuadro de mandos.

## Rohloff

## **eShift con Rohloff E-14 Speedhub 500/14**

Con Rohloff Speedhub 500/14, las marchas se conmutan siempre a través de la palanca de cambios Speedhub.

Si la palanca de cambios se mantiene presionada, el sistema continúa conmutando en pasos de tres después del primer cambio de marcha hasta que se haya alcanzado la marcha más pequeña o más grande.

#### **eShift con el ordenador de a bordo Intuvia 100**

Cada vez que se cambie la marcha se mostrará brevemente en la pantalla la marcha seleccionada.

Puesto que la unidad de accionamiento detecta el proceso de acoplamiento y reduce por ello momentáneamente la asistencia del accionamiento, también se puede cambiar de marcha bajo carga o cuesta arriba.

#### **eShift con el ordenador de a bordo Kiox 300/ Kiox 500**

La marcha se muestra siempre en la pantalla eShift. Si se encuentra en otra pantalla, se muestra brevemente la marcha en el cambio de marcha.

Puesto que la unidad de accionamiento detecta el proceso de acoplamiento y reduce por ello momentáneamente la asistencia del accionamiento, también se puede cambiar de marcha bajo carga o cuesta arriba.

Más información sobre la versión de su cambio de marchas en el menú **<Ajustes>** → **<Mi eBike>** → **<Componentes>**.

Para más información, lea las instrucciones de servicio de su cuadro de mandos.

## **eShift con 3×3 Nine**

Con 3×3 Nine, las marchas se conmutan siempre a través de la palanca de cambios Speedhub.

Si la palanca de cambios se mantiene presionada, el sistema continúa conmutando en pasos de tres después del primer cambio de marcha hasta que se haya alcanzado la marcha más pequeña o más grande.

#### **eShift con el ordenador de a bordo Intuvia 100**

Cada vez que se cambie la marcha se mostrará brevemente en la pantalla la marcha seleccionada.

Puesto que la unidad de accionamiento detecta el proceso de acoplamiento y reduce por ello momentáneamente la asistencia del accionamiento, también se puede cambiar de marcha bajo carga o cuesta arriba.

#### **eShift con el ordenador de a bordo Kiox 300/ Kiox 500**

La marcha se muestra siempre en la pantalla eShift. Si se encuentra en otra pantalla, se muestra brevemente la marcha en el cambio de marcha.

Puesto que la unidad de accionamiento detecta el proceso de acoplamiento y reduce por ello momentáneamente la asistencia del accionamiento, también se puede cambiar de marcha bajo carga o cuesta arriba.

Más información sobre la versión de su cambio de marchas en el menú **<Ajustes>** → **<Mi eBike>** → **<Componentes>**.

Para más información, lea las instrucciones de servicio de su cuadro de mandos.

## **Instruções de segurança**

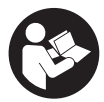

**Leia todas as indicações e instruções de**

**segurança.** A inobservância das indicações e instruções de segurança pode causar choque elétrico, incêndio e/ou ferimentos graves.

**Guarde todas as indicações e instruções de segurança para utilização futura.**

▶ Leia e respeite as indicações e instruções de seguran**ça existentes em todos os manuais de instruções do sistema eBike assim como no manual de instruções da sua eBike.**

O termo **unidade de acionamento** usado neste manual de instruções refere-se a todas as unidades de acionamento originais geração de sistema **the smart system (o sistema inteligente)**.

## **Indicações gerais**

O termo eShift refere-se à ligação de sistemas de mudanças eletrónicos na eBike da geração de sistema **the smart system (o sistema inteligente)**.

## cnviolo

## **eShift com enviolo automatic+ (NuVinci optimized)**

A mudança ideal é definida automaticamente para a respetiva velocidade mediante a cadência desejada predefinida.

#### **eShift com o computador de bordo Intuvia 100**

A cada alteração de mudança, a mudança engatada é apresentada por breves instantes no mostrador.

Uma vez que a unidade de acionamento reconhece o acionamento das mudanças, reduzindo assim, por breves instantes, o apoio do acionamento, também é possível comutar sob carga ou em montanha.

Outros ajustes, como p. ex. a cadência desejada, podem ser ajustados através da app enviolo. A mesma pode ser descarregada da página de Internet do fabricante das mudanças.

#### **eShift com o computador de bordo Kiox 300/ Kiox 500**

Na comutação de mudanças NuVinci/enviolo, a cadência desejada pode ser alterada durante a marcha na unidade de comando.

Pressione a tecla de seleção mais de 1 s na sua unidade de comando e selecione **<eShift>**.

Informações acerca da versão das suas mudanças podem ser encontradas no menu **<Definições>** → **<Minha eBike>** → **<Componentes>**.

Para mais informações leia o manual de instruções da sua unidade de comando.

## Rohloff

## **eShift com Rohloff E-14 Speedhub 500/14**

Com o Rohloff Speedhub 500/14 comuta as mudanças sempre através da alavanca de mudanças Speedhub. Se mantiver premida a alavanca de mudanças, o sistema comuta em passos de tês após a primeira troca de mudanças, até ser alcançada a marcha mais baixa ou mais alta.

#### **eShift com o computador de bordo Intuvia 100**

A cada alteração de mudança, a mudança engatada é apresentada por breves instantes no mostrador.

Uma vez que a unidade de acionamento reconhece o acionamento das mudanças, reduzindo assim, por breves instantes, o apoio do acionamento, também é possível comutar sob carga ou em montanha.

#### **eShift com o computador de bordo Kiox 300/ Kiox 500**

A mudança é sempre exibida no ecrã inicial. Se se encontra num outro ecrã, quando se comuta de mudança, a mudança é indicada brevemente.

Uma vez que a unidade de acionamento reconhece o acionamento das mudanças, reduzindo assim, por breves instantes, o apoio do acionamento, também é possível comutar sob carga ou em montanha.

Informações acerca da versão das suas mudanças podem ser encontradas no menu **<Definições>** → **<Minha**

#### **eBike>** → **<Componentes>**.

Para mais informações leia o manual de instruções da sua unidade de comando.

### **eShift com 3×3 Nine**

Com o 3×3 Nine comuta as mudanças sempre através da alavanca de mudanças Speedhub.

Se mantiver premida a alavanca de mudanças, o sistema comuta em passos de tês após a primeira troca de mudanças, até ser alcançada a marcha mais baixa ou mais alta.

#### **eShift com o computador de bordo Intuvia 100**

A cada alteração de mudança, a mudança engatada é apresentada por breves instantes no mostrador.

Uma vez que a unidade de acionamento reconhece o acionamento das mudanças, reduzindo assim, por breves instantes, o apoio do acionamento, também é possível comutar sob carga ou em montanha.

#### **eShift com o computador de bordo Kiox 300/ Kiox 500**

A mudança é sempre exibida no ecrã inicial. Se se encontra num outro ecrã, quando se comuta de mudança, a mudança é indicada brevemente.

Uma vez que a unidade de acionamento reconhece o acionamento das mudanças, reduzindo assim, por breves instantes, o apoio do acionamento, também é possível comutar sob carga ou em montanha.

Informações acerca da versão das suas mudanças podem ser encontradas no menu **<Definições>** → **<Minha eBike>** → **<Componentes>**.

Para mais informações leia o manual de instruções da sua unidade de comando.

## **Avvertenze di sicurezza**

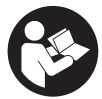

**Leggere tutte le avvertenze e disposizioni di sicurezza.** La mancata osservanza delle avvertenze e disposizioni di sicurezza può causare folgorazioni, incendi e/o lesioni di grave entità.

**Conservare tutte le avvertenze di sicurezza e le istruzioni operative per ogni esigenza futura.**

u **Leggere e rispettare le avvertenze le e disposizioni di sicurezza in tutte le istruzioni per l'uso del sistema eBike e nelle istruzioni per l'uso dell'eBike.**

Il termine **unità motrice** utilizzato nelle presenti istruzioni per l'uso è riferito a tutte le unità motrici originali Bosch della generazione di sistema **the smart system (il sistema intelligente)**.

## **Avvertenze generali**

La definizione «eShift» indica l'integrazione di sistemi elettronici di trasmissione nella eBike della generazione di sistema **the smart system (il sistema intelligente)**.

## cnviolo

## **eShift con enviolo automatic+ (NuVinci optimized)**

In base alla cadenza di pedalata desiderata, verrà automaticamente impostata la marcia ottimale per la velocità del caso.

#### **eShift con computer di bordo Intuvia 100**

Ad ogni cambio di marcia, la marcia inserita verrà brevemente visualizzata sul display.

Poiché l'unità motrice rileva il cambio di marcia, riducendo quindi brevemente il supporto del propulsore, si potrà cambiare marcia in qualsiasi momento, anche sotto carico o in salita.

Ulteriori impostazioni, come ad es. la frequenza di pedalata desiderata, possono essere effettuate tramite l'app enviolo, scaricabile dal sito Internet del produttore del cambio.

#### **eShift con computer di bordo Kiox 300/Kiox 500**

Con il cambio continuo NuVinci/enviolo, la frequenza di pedalata desiderata potrà essere variata durante la marcia tramite l'unità di comando.

Premere il tasto di selezione per più di 1 s sull'unità di comando e selezionare **<eShift>**.

Informazioni sulla versione del cambio sono reperibili nel menu **<Impostazioni>** → **<La mia eBike>** → **<Componenti>**.

Per maggiori informazioni, leggere le istruzioni d'uso dell'unità di comando.

## Rohloff<sup>2</sup>

## **eShift con Rohloff E-14 Speedhub 500/14**

Con il Rohloff Speedhub 500/14, il cambio di marcia andrà sempre effettuato tramite la leva del cambio Speedhub. Mantenendo premuta la leva del cambio, dopo il primo cambio di marcia, il sistema scorrerà le marce a tre per volta, fino a raggiungere la marcia più bassa o più alta.

#### **eShift con computer di bordo Intuvia 100**

Ad ogni cambio di marcia, la marcia inserita verrà brevemente visualizzata sul display.

Poiché l'unità motrice rileva il cambio di marcia, riducendo quindi brevemente il supporto del propulsore, si potrà cambiare marcia in qualsiasi momento, anche sotto carico o in salita.

#### **eShift con computer di bordo Kiox 300/Kiox 500**

La marcia verrà sempre visualizzata nella schermata iniziale. Qualora ci si trovi in un'altra schermata, ad un cambio di marcia la marcia stessa verrà brevemente visualizzata.

Poiché l'unità motrice rileva il cambio di marcia, riducendo quindi brevemente il supporto del propulsore, si potrà cambiare marcia in qualsiasi momento, anche sotto carico o in salita.

Informazioni sulla versione del cambio sono reperibili nel menu **<Impostazioni>** → **<La mia eBike>** → **<Componenti>**.

Per maggiori informazioni, leggere le istruzioni d'uso dell'unità di comando.

## **eShift con 3×3 Nine**

Con 3×3 Nine, il cambio di marcia andrà sempre effettuato tramite la leva del cambio Speedhub.

Mantenendo premuta la leva del cambio, dopo il primo cambio di marcia, il sistema scorrerà le marce a tre per volta, fino a raggiungere la marcia più bassa o più alta.

#### **eShift con computer di bordo Intuvia 100**

Ad ogni cambio di marcia, la marcia inserita verrà brevemente visualizzata sul display.

Poiché l'unità motrice rileva il cambio di marcia, riducendo quindi brevemente il supporto del propulsore, si potrà cambiare marcia in qualsiasi momento, anche sotto carico o in salita.

#### **eShift con computer di bordo Kiox 300/Kiox 500**

La marcia verrà sempre visualizzata nella schermata iniziale. Qualora ci si trovi in un'altra schermata, ad un cambio di marcia la marcia stessa verrà brevemente visualizzata.

Poiché l'unità motrice rileva il cambio di marcia, riducendo quindi brevemente il supporto del propulsore, si potrà cambiare marcia in qualsiasi momento, anche sotto carico o in salita.

Informazioni sulla versione del cambio sono reperibili nel menu **<Impostazioni>** → **<La mia eBike>** → **<Componenti>**.

Per maggiori informazioni, leggere le istruzioni d'uso dell'unità di comando.

## **Veiligheidsaanwijzingen**

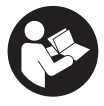

**Lees alle veiligheidsaanwijzingen en instructies.** Het niet naleven van de veiligheids-

aanwijzingen en instructies kan elektrische schokken, brand en/of zware verwondingen veroorzaken.

**Bewaar alle veiligheidsaanwijzingen en instructies voor de toekomst.**

► Lees de veiligheidsaanwijzingen en instructies in alle **gebruiksaanwijzingen van het eBike-systeem evenals in de gebruiksaanwijzing van uw eBike, en neem deze in acht.**

Het in deze gebruiksaanwijzing gebruikte begrip **aandrijfeenheid** heeft betrekking op alle originele Bosch aandrijfeenheden van de systeemgeneratie **the smart system (het smart systeem)**.

## **Algemene aanwijzingen**

Onder eShift verstaat men de integratie van elektronische schakelsystemen in de eBike van de systeemgeneratie **the smart system (het smart systeem)**.

## coviolo **eShift met enviolo automatic+**

## **(NuVinci optimized)**

Via een voorgedefinieerde gewenste trapfrequentie wordt de optimale versnelling voor de betreffende snelheid ingesteld.

#### **eShift met de boordcomputer Intuvia 100**

Bij elke versnellingswissel wordt de gekozen versnelling kortstondig op het display weergegeven.

Omdat de aandrijfeenheid het schakelproces herkent en daarom de aandrijfondersteuning kortstondig vermindert, is ook het schakelen onder last of op een helling altijd mogelijk. Verdere instellingen, zoals bijv. de gewenste trapfrequentie, kunnen via de enviolo-app uitgevoerd worden. Deze kunt u op de internetpagina van de versnellingsfabrikant downloaden.

#### **eShift met de boordcomputer Kiox 300/Kiox 500**

Bij de NuVinci/enviolo versnellingsschakeling kan de gewenste trapfrequentie tijdens het fietsen worden gewijzigd via de bedieningseenheid.

Druk langer dan 1 s op de keuzetoets op uw bedieningseenheid en selecteer **<eShift>**.

Informatie over de versie van uw versnelling vindt u in het menu **<Instellingen>** → **<Mijn eBike>** → **<Componenten>**. Lees voor meer informatie de gebruiksaanwijzing van uw bedieningseenheid.

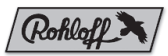

## **eShift met Rohloff E-14 Speedhub 500/14**

Bij Rohloff Speedhub 500/14 worden de versnellingen altijd via de Speedhub-schakelhendel geschakeld.

Wordt de schakelhendel ingedrukt gehouden, schakelt het systeem na de eerste versnellingswissel in stappen van drie verder, tot de laagste, resp. hoogste versnelling is bereikt.

#### **eShift met de boordcomputer Intuvia 100**

Bij elke versnellingswissel wordt de gekozen versnelling kortstondig op het display weergegeven.

Omdat de aandrijfeenheid het schakelproces herkent en daarom de aandrijfondersteuning kortstondig vermindert, is ook het schakelen onder last of op een helling altijd mogelijk.

#### **eShift met de boordcomputer Kiox 300/Kiox 500**

De versnelling wordt altijd op het startscherm weergegeven. Bent u in een ander scherm, wordt de versnelling bij het schakelen kort weergegeven.

Omdat de aandrijfeenheid het schakelproces herkent en daarom de aandrijfondersteuning kortstondig vermindert, is ook het schakelen onder last of op een helling altijd mogelijk. Informatie over de versie van uw versnelling vindt u in het menu **<Instellingen>** → **<Mijn eBike>** → **<Componenten>**. Lees voor meer informatie de gebruiksaanwijzing van uw bedieningseenheid.

## **eShift met 3×3 Nine**

Met 3×3 Nine worden de versnellingen altijd via de Speedhub-schakelhendel geschakeld.

Wordt de schakelhendel ingedrukt gehouden, schakelt het systeem na de eerste versnellingswissel in stappen van drie verder, tot de laagste, resp. hoogste versnelling is bereikt.

#### **eShift met de boordcomputer Intuvia 100**

Bij elke versnellingswissel wordt de gekozen versnelling kortstondig op het display weergegeven.

Omdat de aandrijfeenheid het schakelproces herkent en daarom de aandrijfondersteuning kortstondig vermindert, is ook het schakelen onder last of op een helling altijd mogelijk.

#### **eShift met de boordcomputer Kiox 300/Kiox 500**

De versnelling wordt altijd op het startscherm weergegeven. Bent u in een ander scherm, wordt de versnelling bij het schakelen kort weergegeven.

Omdat de aandrijfeenheid het schakelproces herkent en daarom de aandrijfondersteuning kortstondig vermindert, is ook het schakelen onder last of op een helling altijd mogelijk. Informatie over de versie van uw versnelling vindt u in het menu **<Instellingen>** → **<Mijn eBike>** → **<Componenten>**. Lees voor meer informatie de gebruiksaanwijzing van uw bedieningseenheid.

## **Sikkerhedsforskrifter**

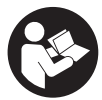

**Læs alle sikkerhedsinstrukser og anvisnin-**

**ger.** Overholdes sikkerhedsinstrukserne og anvisningerne ikke, er der risiko for elektrisk stød, brand og/eller alvorlige kvæstelser.

**Opbevar alle sikkerhedsinstrukser og anvisninger til fremtidig brug.**

▶ Læs og overhold sikkerhedsanvisningerne og in**struktionerne i alle brugsanvisninger til eBike-systemet og i brugsanvisningen til din eBike.**

Begrebet **drivenhed**, der anvendes i denne brugsanvisning, vedrører alle originale Bosch eBike-drivenheder i systemgeneration **the smart system (det intelligente system)**.

## **Generelle oplysninger**

Ved eShift forstås integration af elektroniske skiftesystemer i eBiken i systemgenerationen **the smart system (det intelligente system)**.

## coviolo

## **eShift med enviolo automatic+ (NuVinci optimized)**

Via en fordefineret ønsket kadence indstilles automatisk det optimale gear for den pågældende hastighed.

#### **eShift med cykelcomputeren Intuvia 100**

Hver gang der skiftes gear, vises det valgte geartrin kortvarigt på displayet.

Da drivenheden registrerer gearskift og derfor reducerer drivunderstøtningen kortvarigt, kan der altid skiftes gear under belastning eller ved kørsel på stigninger.

Andre indstillinger som f.eks. den ønskede kadence kan indstilles via enviolo-appen. Den kan hentes på gearproducentens hjemmeside.

#### **eShift med cykelcomputeren Kiox 300/Kiox 500**

Ved NuVinci/enviolo gearskiftet kan den ønskede kadence ændres via betjeningsenheden under kørsel.

Tryk på valgknappen i mere end 1 s på betjeningsenheden, og vælg **<eShift>**.

Du kan finde oplysninger om gearversionen i menuen **<Indstillinger>** → **<Min eBike>** → **<Komponenter>**.

Du kan finde flere oplysninger i betjeningsvejledningen til din betieningsenhed.

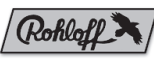

## **eShift med Rohloff E-14 Speedhub 500/14**

Med Rohloff Speedhub 500/14 skifter du altid gear via Speedhub-skiftehåndtaget.

Når skiftehåndtaget holdes trykket, skifter systemet efter det første gearskifte videre i trin a tre, indtil det mindste eller største gear er nået.

#### **eShift med cykelcomputeren Intuvia 100**

Hver gang der skiftes gear, vises det valgte geartrin kortvarigt på displayet.

Da drivenheden registrerer gearskift og derfor reducerer drivunderstøtningen kortvarigt, kan der altid skiftes gear under belastning eller ved kørsel på stigninger.

#### **eShift med cykelcomputeren Kiox 300/Kiox 500**

Gearet vises altid på startskærmen. Er du på en anden skærm, vises gearet kortvarigt, hver gang der skiftes gear.

Da drivenheden registrerer gearskift og derfor reducerer drivunderstøtningen kortvarigt, kan der altid skiftes gear under belastning eller ved kørsel på stigninger.

Du kan finde oplysninger om gearversionen i menuen **<Indstillinger>** → **<Min eBike>** → **<Komponenter>**. Du kan finde flere oplysninger i betjeningsvejledningen til din betjeningsenhed.

## **eShift med 3×3 Nine**

Med 3×3 Nine skifter du altid gear via Speedhub-skiftehåndtaget.

Når skiftehåndtaget holdes trykket, skifter systemet efter det første gearskifte videre i trin a tre, indtil det mindste eller største gear er nået.

#### **eShift med cykelcomputeren Intuvia 100**

Hver gang der skiftes gear, vises det valgte geartrin kortvarigt på displayet.

Da drivenheden registrerer gearskift og derfor reducerer drivunderstøtningen kortvarigt, kan der altid skiftes gear under belastning eller ved kørsel på stigninger.

#### **eShift med cykelcomputeren Kiox 300/Kiox 500**

Gearet vises altid på startskærmen. Er du på en anden skærm, vises gearet kortvarigt, hver gang der skiftes gear. Da drivenheden registrerer gearskift og derfor reducerer drivunderstøtningen kortvarigt, kan der altid skiftes gear under belastning eller ved kørsel på stigninger.

Du kan finde oplysninger om gearversionen i menuen **<Indstillinger>** → **<Min eBike>** → **<Komponenter>**.

Du kan finde flere oplysninger i betjeningsvejledningen til din betjeningsenhed.

## **Säkerhetsanvisningar**

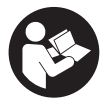

**Läs igenom alla säkerhetsanvisningar och instruktioner.** Fel som uppstår till följd av att säkerhetsinstruktionerna och anvisningarna inte följts kan orsaka elstöt, brand och/eller allvarliga personskador.

**Spara alla säkerhetsanvisningar och anvisningar.**

u **Läs och beakta säkerhetsanvisningarna och anvisningar i alla bruksanvisningarna för eBikesystemet samt i bruksanvisningen för din eBike.**

Begreppet **drivenhet** som används i denna bruksanvisning gäller alla originaldrivenheter från Bosch i systemgeneration **the smart system (det smarta systemet)**.

## **Allmänna anvisningar**

eShift är en integrering av automatväxlingssystem till eBike i systemgenerationen **the smart system (det smarta systemet)**.

# cnviolo

## **eShift med enviolo automatic+ (NuVinci optimized)**

Via en fördefinierad trampfrekvens ställs optimal växel in för respektive hastighet.

#### **eShift med cykeldatorn Intuvia 100**

Vid varje växling visas ilagd växel kort i displayen. Eftersom drivenheten identifierar växlingen och därför reducerar drivenhetsstödet under ett kort ögonblick går det också att växla under belastning eller i uppförsbackar.

Övriga inställningar, som t.ex. önskad trampfrekvens, kan göras via appen enviolo. Den kan laddas ner från växeltillverkarens webbsida.

#### **eShift med cykeldatorn Kiox 300/Kiox 500**

Vid NuVinci/enviolo-växel kan önskad trampfrekvens ändras via manöverenheten under färd.

Tryck på urvalsknappen på din manöverenhet i mer än 1 s och välj **<eShift>**.

Information om versionen av din växel hittar du i menyn **<Inställningar>** → **<Min eBike>** → **<Komponenter>**. För mer information se bruksanvisningen för din manöverenhet.

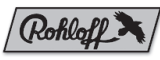

## **eShift med Rohloff E-14 Speedhub 500/14**

Med Rohloff Speedhub 500/14 växlar du alltid via Speedhub-växelspaken.

Om växelspaken hålls intryckt växlar systemet i steg om tre efter den första växlingen tills den lägsta resp. högsta växeln.

#### **eShift med cykeldatorn Intuvia 100**

Vid varje växling visas ilagd växel kort i displayen. Eftersom drivenheten identifierar växlingen och därför reducerar drivenhetsstödet under ett kort ögonblick går det också att växla under belastning eller i uppförsbackar.

#### **eShift med cykeldatorn Kiox 300/Kiox 500**

Växeln visas alltid i startskärmen. Om du befinner dig på en annan skärm visas växeln kort vid växling.

Eftersom drivenheten identifierar växlingen och därför reducerar drivenhetsstödet under ett kort ögonblick går det också att växla under belastning eller i uppförsbackar.

Information om versionen av din växel hittar du i menyn **<Inställningar>** → **<Min eBike>** → **<Komponenter>**.

För mer information se bruksanvisningen för din manöverenhet.

## **eShift med 3×3 Nine**

Med 3×3 Nine växlar du alltid via Speedhub-växelspaken. Om växelspaken hålls intryckt växlar systemet i steg om tre efter den första växlingen tills den lägsta resp. högsta växeln.

#### **eShift med cykeldatorn Intuvia 100**

Vid varje växling visas ilagd växel kort i displayen. Eftersom drivenheten identifierar växlingen och därför reducerar drivenhetsstödet under ett kort ögonblick går det också att växla under belastning eller i uppförsbackar.

#### **eShift med cykeldatorn Kiox 300/Kiox 500**

Växeln visas alltid i startskärmen. Om du befinner dig på en annan skärm visas växeln kort vid växling. Eftersom drivenheten identifierar växlingen och därför reducerar drivenhetsstödet under ett kort ögonblick går det också att växla under belastning eller i uppförsbackar. Information om versionen av din växel hittar du i menyn **<Inställningar>** → **<Min eBike>** → **<Komponenter>**.

För mer information se bruksanvisningen för din manöverenhet.

## **Sikkerhetsanvisninger**

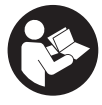

#### **Les sikkerhetsanvisningene og instruksene.**

Hvis ikke sikkerhetsanvisningene og instruksene tas til følge, kan det oppstå elektrisk støt, brann og/eller alvorlige personskader.

**Oppbevar alle sikkerhetsinstruksene og anvisningene for fremtidig bruk.**

u **Følg sikkerhetsanvisningene og instruksjonene i alle bruksanvisningene for eBike-systemet og brukerhåndboken for din eBike.**

Begrepet **drivenhet** som brukes i denne bruksanvisningen, refererer til alle originale Bosch-drivenheter av systemgenerasjon **the smart system (smartsystemet)**.

## **Generell informasjon**

eShift er integreringen av elektroniske girsystemer i eBike av systemgenerasjon **the smart system (smartsystemet)**.

## cnviolo

## **eShift med enviolo automatic+ (NuVinci optimized)**

Optimalt gir for den aktuelle hastigheten stilles automatisk inn basert på en ønsket tråkkfrekvens som er angitt på forhånd.

#### **eShift med kjørecomputeren Intuvia 100**

Ved hvert girskift på navgiret vises giret som er lagt inn på displayet en kort stund.

Ettersom drivenheten registrerer giringen og derfor reduserer assistansen midlertidig, er det mulig å skifte gir også under belastning eller i bakker.

Du kan foreta andre innstillinger, for eksempel innstilling av ønsket tråkkefrekvens, i enviolo-appen. Denne kan du laste ned på nettsiden til girprodusenten.

#### **eShift med kjørecomputeren Kiox 300/Kiox 500**

I forbindelse med giret NuVinci/enviolo kan ønsket tråkkefrekvens endres med betjeningsenheten under sykling.

Trykk på valgknappen på betjeningsenheten i mer enn 1 s, og velg **<eShift>**.

Du finner informasjon om versjonen til girsystemet ditt i menyen **<Innstillinger>** → **<My eBike>** → **<Komponenter>**.

Du finner mer informasjon i bruksanvisningen for betjeningsenheten din.

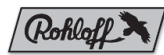

## **eShift med Rohloff E-14 Speedhub 500/14**

Med Rohloff Speedhub 500/14 skifter du alltid gir med Speedhub-girspaken.

Hvis du trykker lenge på girspaken, fortsetter systemet å gire i trinn på tre etter det første girskiftet, helt til det laveste eller høyeste giret er nådd.

#### **eShift med kjørecomputeren Intuvia 100**

Ved hvert girskift på navgiret vises giret som er lagt inn på displayet en kort stund.

Ettersom drivenheten registrerer giringen og derfor reduserer assistansen midlertidig, er det mulig å skifte gir også under belastning eller i bakker.

#### **eShift med kjørecomputeren Kiox 300/Kiox 500**

Giret vises alltid på startskjermbildet. Hvis et annet skjermbilde er åpnet, vises giret en kort stund ved girskift. Ettersom drivenheten registrerer giringen og derfor reduserer assistansen midlertidig, er det mulig å skifte gir også under belastning eller i bakker.

Du finner informasjon om versjonen til girsystemet ditt i menyen **<Innstillinger>** → **<My eBike>** →

#### **<Komponenter>**.

Du finner mer informasjon i bruksanvisningen for betjeningsenheten din.

## **eShift med 3×3 Nine**

Med 3×3 Nine skifter du alltid gir med Speedhub-girspaken. Hvis du trykker lenge på girspaken, fortsetter systemet å gire i trinn på tre etter det første girskiftet, helt til det laveste eller høyeste giret er nådd.

#### **eShift med kjørecomputeren Intuvia 100**

Ved hvert girskift på navgiret vises giret som er lagt inn på displayet en kort stund.

Ettersom drivenheten registrerer giringen og derfor reduserer assistansen midlertidig, er det mulig å skifte gir også under belastning eller i bakker.

#### **eShift med kjørecomputeren Kiox 300/Kiox 500**

Giret vises alltid på startskjermbildet. Hvis et annet skjermbilde er åpnet, vises giret en kort stund ved girskift. Ettersom drivenheten registrerer giringen og derfor reduserer assistansen midlertidig, er det mulig å skifte gir også under belastning eller i bakker.

Du finner informasjon om versjonen til girsystemet ditt i menyen **<Innstillinger>** → **<My eBike>** → **<Komponenter>**.

Du finner mer informasjon i bruksanvisningen for betjeningsenheten din.

## **Turvallisuusohjeet**

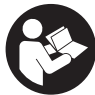

**Lue kaikki turvallisuus- ja käyttöohjeet.** Turvallisuus- ja käyttöohjeiden noudattamatta jättäminen voi johtaa sähköiskuun, tulipaloon ja/ tai vakavaan loukkaantumiseen.

**Säilytä kaikki turvallisuus- ja käyttöohjeet tulevaa käyttöä varten.**

u **Lue eBike-järjestelmän kaikissa käyttöoppaissa ja eBike-pyörän käyttöoppaassa annetut turvallisuus- ja käyttöohjeet ja noudata niitä.**

Tässä käyttöohjekirjassa käytetty nimitys **moottoriyksikkö** tarkoittaa Boschin kaikkia alkuperäisiä järjestelmäsukupolven **the smart system (älykäs järjestelmä)** eBike-akkuja.

## **Yleisiä ohjeita**

eShift tarkoittaa elektronisten vaihteistojärjestelmien ja **the smart system (älykäs järjestelmä)** -järjestelmäsukupolven eBiken välistä yhteyttä.

## cnviolo

## **eShift, jossa on enviolo automatic+ (NuVinci optimized)**

Ennalta määritetyn halutun poljentataajuuden perusteella jokaiselle nopeudelle kytketään automaattisesti optimaalinen vaihde.

#### **eShift, jossa on ajotietokone Intuvia 100**

Jokaisen vaihteenvaihdon yhteydessä kytketty vaihde ilmoitetaan hetken aikaa näytöllä.

Koska moottoriyksikkö tunnistaa vaihteenvaihdon ja vähentää siksi lyhyeksi ajaksi moottorin tehostusta, vaihdetta voi vaihtaa koska tahansa myös kuormitustilanteessa tai mäessä.

Muita asetuksia, kuten halutun poljentataajuuden, voi tehdä enviolo-sovelluksen kautta. Sen voi ladata vaihteiston valmistajan verkkosivustolta.

#### **eShift, jossa on ajotietokone Kiox 300/Kiox 500**

NuVinci/enviolo-vaihteistossa haluttua poljentataajuutta voi muuttaa pyöräilyn aikana käyttöyksikön kautta.

Paina käyttöyksikön valintapainiketta yli 1 s ajan ja valitse **<eShift>**.

Vaihteistoversiotasi koskevia tietoja saat valikosta **<Settings>** → **<My eBike>** → **<Components>**.

Lisätietoja saat käyttöyksikön käyttöohjeista.

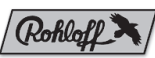

## **eShift, jossa on Rohloff E-14 Speedhub 500/14**

Rohloff Speedhub 500/14 -vaihteistolla vaihteet vaihdetaan aina Speedhub-vaihdevivulla.

Jos vaihdevipua pidetään painettuna, järjestelmä jatkaa vaihtoa ensimmäisen vaihteenvaihdon jälkeen kolmen pykälän askelin, kunnes pienin tai suurin vaihde on saavutettu.

#### **eShift, jossa on ajotietokone Intuvia 100**

Jokaisen vaihteenvaihdon yhteydessä kytketty vaihde ilmoitetaan hetken aikaa näytöllä.

Koska moottoriyksikkö tunnistaa vaihteenvaihdon ja vähentää siksi lyhyeksi ajaksi moottorin tehostusta, vaihdetta voi vaihtaa koska tahansa myös kuormitustilanteessa tai mäessä.

#### **eShift, jossa on ajotietokone Kiox 300/Kiox 500**

Vaihde ilmoitetaan aina aloitusnäkymässä. Jos olet jossakin toisessa näkymässä, vaihde näytetään lyhyen aikaa vaihteenvaihdon yhteydessä.

Koska moottoriyksikkö tunnistaa vaihteenvaihdon ja vähentää siksi lyhyeksi ajaksi moottorin tehostusta, vaihdetta voi

vaihtaa koska tahansa myös kuormitustilanteessa tai mäessä.

Vaihteistoversiotasi koskevia tietoja saat valikosta **<Settings>** → **<My eBike>** → **<Components>**.

Lisätietoja saat käyttöyksikön käyttöohjeista.

## **eShift, jossa on 3×3 Nine**

3×3 Nine -vaihteistolla vaihteet vaihdetaan aina Speedhubvaihdevivulla.

Jos vaihdevipua pidetään painettuna, järjestelmä jatkaa vaihtoa ensimmäisen vaihteenvaihdon jälkeen kolmen pykälän askelin, kunnes pienin tai suurin vaihde on saavutettu.

#### **eShift, jossa on ajotietokone Intuvia 100**

Jokaisen vaihteenvaihdon yhteydessä kytketty vaihde ilmoitetaan hetken aikaa näytöllä.

Koska moottoriyksikkö tunnistaa vaihteenvaihdon ja vähentää siksi lyhyeksi ajaksi moottorin tehostusta, vaihdetta voi vaihtaa koska tahansa myös kuormitustilanteessa tai mäessä.

#### **eShift, jossa on ajotietokone Kiox 300/Kiox 500**

Vaihde ilmoitetaan aina aloitusnäkymässä. Jos olet jossakin toisessa näkymässä, vaihde näytetään lyhyen aikaa vaihteenvaihdon yhteydessä.

Koska moottoriyksikkö tunnistaa vaihteenvaihdon ja vähentää siksi lyhyeksi ajaksi moottorin tehostusta, vaihdetta voi vaihtaa koska tahansa myös kuormitustilanteessa tai mäessä.

Vaihteistoversiotasi koskevia tietoja saat valikosta **<Settings>** → **<My eBike>** → **<Components>**.

Lisätietoja saat käyttöyksikön käyttöohjeista.

## **Öryggisleiðbeiningar**

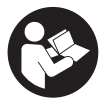

### **Lesa skal allar öryggisupplýsingar og**

**leiðbeiningar.** Ef ekki er farið að í samræmi við öryggisupplýsingar og leiðbeiningar getur það haft í för með sér raflost, eldsvoða og/eða alvarlegt líkamstjón.

**Geyma skal allar öryggisupplýsingar og leiðbeiningar til síðari nota.**

u **Lesa og fylgja skal öryggisupplýsingum og leiðbeiningum í öllum notendahandbókum fyrir rafhjólskerfið sem og í notendahandbók rafhjólsins.**

Þegar talað er um **drifeiningu** í þessari notendahandbók er átt við allar upprunalegar Bosch-drifeiningar sem tilheyra kynslóðinni **the smart system**.

## **Almennar upplýsingar**

eShift felur í sér tengingu rafrænnar gírskiptingar við rafhjól sem tilheyrir kynslóðinni **the smart system**.

## coviolo

## **eShift með enviolo automatic+ (NuVinci optimized)**

Með því að stilla inn æskilegan snúningshraða sveifar er skipt sjálfkrafa í sem bestan gír miðað við hraðann hverju sinni.

#### **eShift með hjólatölvunni Intuvia 100**

Í hvert sinn sem skipt er um gír er gírinn sýndur í stutta stund á skjánum.

Þar sem drifeiningin greinir skiptinguna og minnkar því drifstuðninginn í stutta stund er einnig hægt að skipta um gír hvenær sem er við álag eða í brekku.

Aðrar stillingar, t.d. fyrir æskilegan snúningshraða sveifar, er hægt að velja í enviolo-appinu. Hægt er að sækja það á vefsíðu framleiðanda skiptingarinnar.

#### **eShift með hjólatölvunni Kiox 300/Kiox 500**

Á NuVinci/enviolo-gírskiptingunni er hægt að breyta æskilegum snúningshraða sveifar á ferð með stiórnbúnaðinum.

Haltu valhnappinum á stjórnbúnaðinum inni í meira en 1 sek. og veldu **<eShift>**.

Upplýsingar um útgáfu gírskiptingarinnar er að finna í valmyndinni **<Settings>** → **<My eBike>** → **<Components>**. Frekari upplýsingar er að finna í notendahandbók stjórnbúnaðarins.

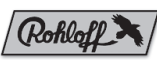

## **eShift með Rohloff E‑14 Speedhub 500/14**

Með Rohloff Speedhub 500/14 er alltaf skipt um gír með Speedhub-gírskiptinum.

Ef gírskiptinum er haldið inni skiptir kerfið fyrst um einn gír og síðan um þrjá gíra í hverju skrefi þar til lægsta eða hæsta gír er náð.

#### **eShift með hjólatölvunni Intuvia 100**

Í hvert sinn sem skipt er um gír er gírinn sýndur í stutta stund á skjánum.

Þar sem drifeiningin greinir skiptinguna og minnkar því drifstuðninginn í stutta stund er einnig hægt að skipta um gír hvenær sem er við álag eða í brekku.

#### **eShift með hjólatölvunni Kiox 300/Kiox 500**

Gírinn er alltaf sýndur á upphafsskjánum. Ef önnur skjámynd er opin er gírinn sýndur í stutta stund þegar skipt er um gír. Þar sem drifeiningin greinir skiptinguna og minnkar því drifstuðninginn í stutta stund er einnig hægt að skipta um gír hvenær sem er við álag eða í brekku.

```
Íslenska – 2
```
Upplýsingar um útgáfu gírskiptingarinnar er að finna í valmyndinni **<Settings>** → **<My eBike>** → **<Components>**.

Frekari upplýsingar er að finna í notendahandbók stjórnbúnaðarins.

## **eShift með 3×3 Nine**

Með 3×3 Nine er alltaf skipt um gír með Speedhubgírskiptinum.

Ef gírskiptinum er haldið inni skiptir kerfið fyrst um einn gír og síðan um þrjá gíra í hverju skrefi þar til lægsta eða hæsta gír er náð.

#### **eShift með hjólatölvunni Intuvia 100**

Í hvert sinn sem skipt er um gír er gírinn sýndur í stutta stund á skjánum.

Þar sem drifeiningin greinir skiptinguna og minnkar því drifstuðninginn í stutta stund er einnig hægt að skipta um gír hvenær sem er við álag eða í brekku.

#### **eShift með hjólatölvunni Kiox 300/Kiox 500**

Gírinn er alltaf sýndur á upphafsskjánum. Ef önnur skjámynd er opin er gírinn sýndur í stutta stund þegar skipt er um gír. Þar sem drifeiningin greinir skiptinguna og minnkar því drifstuðninginn í stutta stund er einnig hægt að skipta um gír hvenær sem er við álag eða í brekku.

Upplýsingar um útgáfu gírskiptingarinnar er að finna í valmyndinni **<Settings>** → **<My eBike>** → **<Components>**.

Frekari upplýsingar er að finna í notendahandbók stjórnbúnaðarins.

## **Υποδείξεις ασφαλείας**

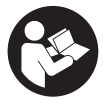

#### **Διαβάστε όλες τις υποδείξεις ασφαλείας και**

**τις οδηγίες.** Η μη τήρηση των υποδείξεων ασφαλείας και των οδηγιών μπορεί να προκαλέσει ηλεκτροπληξία, πυρκαγιά και/ή σοβαρούς τραυματισμούς.

**Φυλάξτε όλες τις υποδείξεις ασφαλείας και τις οδηγίες για μελλοντική χρήση.**

u **Διαβάστε και προσέξτε τις υποδείξεις ασφαλείας και τις οδηγίες σε όλες τις οδηγίες λειτουργίας του συστήματος eBike καθώς και στις οδηγίες λειτουργίας του eBike σας.**

Ο χρησιμοποιούμενος σε αυτές τις οδηγίες λειτουργίας όρος **μονάδα κίνησης** αναφέρεται σε όλες τις γνήσιες μονάδες κίνησης Bosch της γενιάς συστήματος **the smart system**.

## **Γενικές υποδείξεις**

Κάτω από eShift καταλαβαίνει κανείς την ενσωμάτωση των ηλεκτρονικών συστημάτων αλλαγής ταχυτήτων στο eBikede της γενιάς συστήματος **the smart system**.

## cnviolo **eShift με enviolo automatic+ (NuVinci optimized)**

Μέσω μιας προκαθορισμένης επιθυμητής συχνότητας πεταλίσματος ρυθμίζεται αυτόματα για την εκάστοτε ταχύτητα οδήγησης η ιδανική ταχύτητα.

#### **eShift με τον υπολογιστή οχήματος Intuvia 100**

Σε κάθε αλλαγή ταχύτητας εμφανίζεται για λίγο η τοποθετημένη ταχύτητα στην οθόνη.

Επειδή η μονάδα κίνησης αναγνωρίζει τη διαδικασία αλλαγής ταχύτητας και κατά συνέπεια μειώνει την υποστήριξη μέσω του κινητήρα για μικρό χρονικό διάστημα, είναι επίσης οποτεδήποτε δυνατή μια αλλαγή ταχύτητας κάτω από φορτίο ή στον ανήφορο.

Περαιτέρω ρυθμίσεις, όπως π.χ. η επιθυμητή συχνότητα πεταλίσματος, μπορούν να γίνουν μέσω της εφαρμογής (app) enviolo. Μπορείτε να την κατεβάσετε από την ιστοσελίδα του κατασκευαστή του µηχανισµού αλλαγής ταχυτήτων.

#### **eShift με τον υπολογιστή οχήματος Kiox 300/ Kiox 500**

Στον μηχανισμό ταχυτήτων NuVinci/enviolo μπορεί να αλλάξει η επιθυμητή συχνότητα πεταλίσματος κατά τη διάρκεια της οδήγησης μέσω της μονάδας χειρισμού.

Πατήστε το πλήκτρο επιλογής για πάνω από 1 s στη μονάδα χειρισμού και επιλέξτε **<eShift>**.

Πληροφορίες για την έκδοση του μηχανισμού αλλαγής ταχυτήτων θα βρείτε στο μενού **<Settings>** → **<My**

#### **eBike>** → **<Components>**.

Για περισσότερες πληροφορίες διαβάστε τις οδηγίες λειτουργίας της μονάδας χειρισμού.

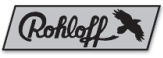

## **eShift με Rohloff E-14 Speedhub 500/14**

Με το Rohloff Speedhub 500/14 αλλάζετε τις ταχύτητες πάντοτε μέσω του μοχλού αλλαγής ταχύτητας Speedhub. Όταν ο μοχλός αλλαγής ταχύτητας κρατηθεί πατημένος, το σύστημα, μετά την πρώτη αλλαγή ταχύτητας, συνεχίζει να αλλάζει ταχύτητα ανά τρία βήματα, μέχρι να επιτευχθεί η μικρότερη ή η μεγαλύτερη ταχύτητα.

#### **eShift με τον υπολογιστή οχήματος Intuvia 100**

Σε κάθε αλλαγή ταχύτητας εμφανίζεται για λίγο η τοποθετημένη ταχύτητα στην οθόνη.

Επειδή η μονάδα κίνησης αναγνωρίζει τη διαδικασία αλλαγής ταχύτητας και κατά συνέπεια μειώνει την υποστήριξη μέσω του κινητήρα για μικρό χρονικό διάστημα, είναι επίσης οποτεδήποτε δυνατή μια αλλαγή ταχύτητας κάτω από φορτίο ή στον ανήφορο.

#### **eShift με τον υπολογιστή οχήματος Kiox 300/ Kiox 500**

Η ταχύτητα εμφανίζεται πάντοτε στην οθόνη εκκίνησης. Εάν βρίσκεστε σε μια άλλη οθόνη, σε περίπτωση μιας αλλαγής ταχύτητας εμφανίζεται σύντομα η ταχύτητα.

Επειδή η μονάδα κίνησης αναγνωρίζει τη διαδικασία αλλαγής ταχύτητας και κατά συνέπεια μειώνει την υποστήριξη μέσω του κινητήρα για μικρό χρονικό διάστημα, είναι επίσης οποτεδήποτε δυνατή μια αλλαγή ταχύτητας κάτω από φορτίο ή στον ανήφορο.

Πληροφορίες για την έκδοση του μηχανισμού αλλαγής ταχυτήτων θα βρείτε στο μενού **<Settings>** → **<My**

#### **eBike>** → **<Components>**.

Για περισσότερες πληροφορίες διαβάστε τις οδηγίες λειτουργίας της μονάδας χειρισμού.

## **eShift με 3×3 Nine**

Με το 3×3 Nine αλλάζετε τις ταχύτητες πάντοτε μέσω του μοχλού αλλαγής ταχύτητας Speedhub.

Όταν ο μοχλός αλλαγής ταχύτητας κρατηθεί πατημένος, το σύστημα, μετά την πρώτη αλλαγή ταχύτητας, συνεχίζει να αλλάζει ταχύτητα ανά τρία βήματα, μέχρι να επιτευχθεί η μικρότερη ή η μεγαλύτερη ταχύτητα.

#### **eShift με τον υπολογιστή οχήματος Intuvia 100**

Σε κάθε αλλαγή ταχύτητας εμφανίζεται για λίγο η τοποθετημένη ταχύτητα στην οθόνη.

Επειδή η μονάδα κίνησης αναγνωρίζει τη διαδικασία αλλαγής ταχύτητας και κατά συνέπεια μειώνει την υποστήριξη μέσω του κινητήρα για μικρό χρονικό διάστημα, είναι επίσης οποτεδήποτε δυνατή μια αλλαγή ταχύτητας κάτω από φορτίο ή στον ανήφορο.

#### **eShift με τον υπολογιστή οχήματος Kiox 300/ Kiox 500**

Η ταχύτητα εμφανίζεται πάντοτε στην οθόνη εκκίνησης. Εάν βρίσκεστε σε μια άλλη οθόνη, σε περίπτωση μιας αλλαγής ταχύτητας εμφανίζεται σύντομα η ταχύτητα.

Επειδή η μονάδα κίνησης αναγνωρίζει τη διαδικασία αλλαγής ταχύτητας και κατά συνέπεια μειώνει την υποστήριξη μέσω του κινητήρα για μικρό χρονικό διάστημα, είναι επίσης οποτεδήποτε δυνατή μια αλλαγή ταχύτητας κάτω από φορτίο ή στον ανήφορο.

Πληροφορίες για την έκδοση του μηχανισμού αλλαγής ταχυτήτων θα βρείτε στο μενού **<Settings>** → **<My**

#### **eBike>** → **<Components>**.

Για περισσότερες πληροφορίες διαβάστε τις οδηγίες λειτουργίας της μονάδας χειρισμού.

## **Wskazówki dotyczące bezpieczeństwa**

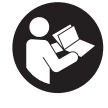

#### **Należy przeczytać wszystkie wskazówki dotyczące bezpieczeństwa i zalecenia.** Nieprzestrzeganie wskazówek dotyczących bezpieczeństwa i zaleceń może doprowadzić do porażenia prądem elektrycznym, pożaru i/lub

poważnych obrażeń ciała.

**Wszystkie wszystkie wskazówki dotyczące bezpieczeństwa pracy i zalecenia należy zachować do dalszego zastosowania.**

▶ Należy przeczytać i przestrzegać wskazówek dotyczą**cych bezpieczeństwa pracy oraz zaleceń zawartych we wszystkich instrukcjach obsługi systemu eBike oraz w instrukcji obsługi roweru elektrycznego.**

Używane w niniejszej instrukcji obsługi pojęcie **jednostka napędowa** odnosi się do wszystkich oryginalnych jednostek napędowych Bosch systemów generacji **the smart system (inteligentny system)**.

## **Wskazówki ogólne**

Pojęcie eShift oznacza elektroniczny system wspomagania zintegrowany w rowerze elektrycznym systemów generacji **the smart system (inteligentny system)**.

## coviolo **eShift z enviolo automatic+ (NuVinci optimized)**

Przy zdefiniowanej wcześniej żądanej częstotliwości obrotu pedałów automatycznie dobierane jest optymalne przełożenie dla danej prędkości jazdy.

#### **eShift z komputerem pokładowym Intuvia 100**

Podczas każdej zmiany przełożeń nowe przełożenie pojawia się na krótko na wyświetlaczu.

Ponieważ jednostka napędowa rozpoznaje zmianę przełożenia i z tego powodu krótkookresowo redukuje wspomaganie przez napęd, możliwe jest także wykonywanie zmiany przełożeń przy obciążeniu lub podjazdach.

Pozostałe ustawienia, np. żądaną częstotliwość obrotu pedałów, można skonfigurować w aplikacji enviolo. Można ją pobrać na stronie internetowej producenta przekładni.

#### **eShift z komputerem pokładowym Kiox 300/ Kiox 500**

W przypadku systemu przełożeń NuVinci/enviolo można na panelu sterowania zmienić żądaną częstotliwość obrotu pedałów.

Na panelu sterowania nacisnąć przycisk wyboru i przytrzymać przez ponad 1 s, a następnie wybrać **<eShift>**.

Informacje dotyczące wersji przekładni znajdują się w menu **<Ustawienia>** → **<Mój eBike>** → **<Komponenty>**.

Więcej informacji można znaleźć w instrukcji obsługi panelu sterowania.

## (Rohloff)

## **eShift z Rohloff E-14 Speedhub 500/14**

W przypadku Rohloff Speedhub 500/14 można zawsze zmieniać przełożenia za pomocą manetki Speedhub.

Po naciśnięciu i przytrzymaniu manetki system po pierwszej zmianie przełożenia będzie przełączał się dalej skokowo (co trzy) aż do osiągnięcia najniższego lub najwyższego przełożenia.

#### **eShift z komputerem pokładowym Intuvia 100**

Podczas każdej zmiany przełożeń nowe przełożenie pojawia się na krótko na wyświetlaczu.

Ponieważ jednostka napędowa rozpoznaje zmianę przełożenia i z tego powodu krótkookresowo redukuje wspomaganie przez napęd, możliwe jest także wykonywanie zmiany przełożeń przy obciążeniu lub podjazdach.

#### **eShift z komputerem pokładowym Kiox 300/ Kiox 500**

Przełożenie wyświetlane jest zawsze na ekranie startowym. Jeżeli wyświetlany jest akurat inny ekran, przy zmianie przełożenia na krótko wyświetlone zostanie aktualne przełożenie.

Ponieważ jednostka napędowa rozpoznaje zmianę przełożenia i z tego powodu krótkookresowo redukuje wspomaganie przez napęd, możliwe jest także wykonywanie zmiany przełożeń przy obciążeniu lub podjazdach.

Informacje dotyczące wersji przekładni znajdują się w menu **<Ustawienia>** → **<Mój eBike>** → **<Komponenty>**.

Więcej informacji można znaleźć w instrukcji obsługi panelu sterowania.

## **eShift z 3×3 Nine**

W przypadku 3×3 Nine można zawsze zmieniać przełożenia za pomocą manetki Speedhub.

Po naciśnięciu i przytrzymaniu manetki system po pierwszej zmianie przełożenia będzie przełączał się dalej skokowo (co trzy) aż do osiągnięcia najniższego lub najwyższego przełożenia.

#### **eShift z komputerem pokładowym Intuvia 100**

Podczas każdej zmiany przełożeń nowe przełożenie pojawia się na krótko na wyświetlaczu.

Ponieważ jednostka napędowa rozpoznaje zmianę przełożenia i z tego powodu krótkookresowo redukuje wspomaganie przez napęd, możliwe jest także wykonywanie zmiany przełożeń przy obciążeniu lub podjazdach.

#### **eShift z komputerem pokładowym Kiox 300/ Kiox 500**

Przełożenie wyświetlane jest zawsze na ekranie startowym. Jeżeli wyświetlany jest akurat inny ekran, przy zmianie przełożenia na krótko wyświetlone zostanie aktualne przełożenie.

Ponieważ jednostka napędowa rozpoznaje zmianę przełożenia i z tego powodu krótkookresowo redukuje wspomaganie przez napęd, możliwe jest także wykonywanie zmiany przełożeń przy obciążeniu lub podjazdach.

Informacje dotyczące wersji przekładni znajdują się w menu **<Ustawienia>** → **<Mój eBike>** → **<Komponenty>**.

Więcej informacji można znaleźć w instrukcji obsługi panelu sterowania.

## **Bezpečnostní upozornění**

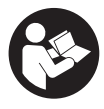

#### **Přečtěte si všechna bezpečnostní**

**upozornění a všechny pokyny.** Nedodržování bezpečnostních upozornění a pokynů může mít za následek úraz elektrickým proudem, požár a/nebo těžká poranění.

**Všechna bezpečnostní upozornění a pokyny uschovejte pro budoucí potřebu.**

u **Přečtěte si a dodržujte všechny bezpečnostní upozornění a instrukce ve všech návodech k použití systému eBike a v návodu k použití vašeho elektrokola.**

Pojem **pohonná jednotka**, který se používá v tomto návodu k obsluze, se vztahuje na všechny originální pohonné jednotky Bosch systémové generace **the smart system (Chytrý Systém)**.

## **Všeobecná upozornění**

eShift znamená zapojení elektronických řadicích systémů do systému eBike systémové generace **the smart system (Chytrý Systém)**.

## cnviolo

## **eShift s enviolo automatic+ (NuVinci optimized)**

Na základě předdefinované požadované frekvence šlapání se automaticky nastaví optimální převodový stupeň pro příslušnou rychlost.

#### **eShift s palubním počítačem Intuvia 100**

Při každé změně převodového stupně se na displeji krátce zobrazí zařazený převodový stupeň.

Vzhledem k tomu, že pohonná jednotka rozpozná přeřazení, a proto krátce omezí podporu pohonu, je řazení možné kdykoli, i při zatížení nebo ve svahu.

Další nastavení, jako např. požadovanou frekvenci šlapání, lze provádět pomocí aplikace enviolo. Tu si můžete stáhnout na internetové stránce výrobce převodového systému.

#### **eShift s palubním počítačem Kiox 300/Kiox 500**

U řazení NuVinci/enviolo lze požadovanou frekvenci šlapání měnit během jízdy pomocí ovládací jednotky.

Podržte déle než 1 s stisknuté výběrové tlačítko na ovládací jednotce a zvolte **<eShift>**.

Informace o verzi vašeho řazení najdete v menu

**<Nastavení>** → **<Můj eBike>** → **<Komponenty>**.

Více informací najdete v návodu k obsluze ovládací jednotky.

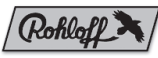

## **eShift s Rohloff E-14 Speedhub 500/14**

S Rohloff Speedhub 500/14 se převodové stupně řadí vždy pomocí řadicí páčky Speedhub.

Když podržíte řadicí páčku stisknutou, systém po první změně převodového stupně řadí v krocích po třech dál až do dosažení nejnižšího, resp. nejvyššího stupně.

#### **eShift s palubním počítačem Intuvia 100**

Při každé změně převodového stupně se na displeji krátce zobrazí zařazený převodový stupeň.

Vzhledem k tomu, že pohonná jednotka rozpozná přeřazení, a proto krátce omezí podporu pohonu, je řazení možné kdykoli, i při zatížení nebo ve svahu.

#### **eShift s palubním počítačem Kiox 300/Kiox 500**

Převodový stupeň se vždy zobrazí na úvodní obrazovce. Pokud se nacházíte na jiné obrazovce, při změně převodového stupně se stupeň krátce zobrazí.

Vzhledem k tomu, že pohonná jednotka rozpozná přeřazení, a proto krátce omezí podporu pohonu, je řazení možné kdykoli, i při zatížení nebo ve svahu.

Informace o verzi vašeho řazení najdete v menu **<Nastavení>** → **<Můj eBike>** → **<Komponenty>**.

#### Více informací najdete v návodu k obsluze ovládací jednotky.

## **eShift s 3×3 Nine**

S 3×3 Nine se převodové stupně řadí vždy pomocí řadicí páčky Speedhub.

Když podržíte řadicí páčku stisknutou, systém po první změně převodového stupně řadí v krocích po třech dál až do dosažení nejnižšího, resp. nejvyššího stupně.

#### **eShift s palubním počítačem Intuvia 100**

Při každé změně převodového stupně se na displeji krátce zobrazí zařazený převodový stupeň.

Vzhledem k tomu, že pohonná jednotka rozpozná přeřazení, a proto krátce omezí podporu pohonu, je řazení možné kdykoli, i při zatížení nebo ve svahu.

#### **eShift s palubním počítačem Kiox 300/Kiox 500**

Převodový stupeň se vždy zobrazí na úvodní obrazovce. Pokud se nacházíte na jiné obrazovce, při změně převodového stupně se stupeň krátce zobrazí.

Vzhledem k tomu, že pohonná jednotka rozpozná přeřazení, a proto krátce omezí podporu pohonu, je řazení možné kdykoli, i při zatížení nebo ve svahu.

Informace o verzi vašeho řazení najdete v menu

**<Nastavení>** → **<Můj eBike>** → **<Komponenty>**.

Více informací najdete v návodu k obsluze ovládací jednotky.

## **Bezpečnostné upozornenia**

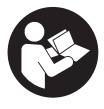

**Prečítajte si všetky bezpečnostné upozornenia a pokyny.** Nedodržiavanie bezpečnostných upozornení a pokynov môže zapríčiniť úraz elektrickým prúdom, požiar a/alebo ťažké poranenia.

**Uschovajte všetky bezpečnostné upozornenia a pokyny na budúce použitie.**

u **Prečítajte si a dodržiavajte bezpečnostné upozornenia a pokyny vo všetkých návodoch na obsluhu systému eBike, ako aj návod na obsluhu vášho eBike.**

Výraz **pohonná jednotka**, používaný v tomto návode na obsluhu, sa vzťahuje na všetky originálne pohonné jednotky Bosch systémovej generácie **the smart system**.

## **Všeobecné upozornenia**

Pod názvom eShift sa rozumie začlenenie elektronických systémov radenia do eBike systémovej generácie **the smart system**.

## cnviolo **eShift s enviolo automatic+ (NuVinci optimized)**

Preddefinovanou požadovanou frekvenciou šliapania sa automaticky nastaví optimálny prevodový stupeň pre príslušnú rýchlosť.

#### **eShift s palubným počítačom Intuvia 100**

Pri každej zmene prevodového stupňa sa zaradený stupeň na chvíľu zobrazí na displeji.

Keďže pohonná jednotka rozpozná zaraďovanie, a preto krátkodobo zníži podporu pohonu, zaraďovanie pri záťaži alebo pri jazde do kopca je kedykoľvek možné.

Ďalšie nastavenia, ako napr. želaná frekvencia šliapania, môžete robiť pomocou aplikácie enviolo. Tú si môžete stiahnuť z internetovej stránky výrobcu prevodového systému.

#### **eShift s palubným počítačom Kiox 300/Kiox 500**

Pri prevodovke NuVinci/enviolo sa môže požadovaná frekvencia šliapania zmeniť počas jazdy prostredníctvom ovládacej jednotky.

Stlačte tlačidlo výberu na vašej ovládacej jednotke na dlhšie ako 1 s a zvoľte **<eShift>**.

Informácie o verzii vášho prevodového systému nájdete v menu **<Settings>** → **<My eBike>** → **<Components>**.

Viac informácií nájdete v návode na obsluhu vašej ovládacej jednotky.

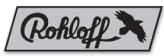

## **eShift s Rohloff E-14 Speedhub 500/14**

Na Rohloff Speedhub 500/14 sa prevodové stupne prepínajú rýchlostnou páčkou Speedhub.

Keď sa rýchlostná páčka podrží stlačená, systém bude preraďovať po prvej zmene prevodového stupňa v trojkrokoch, kým nedosiahne najnižší, príp. najvyšší stupeň.

#### **eShift s palubným počítačom Intuvia 100**

Pri každej zmene prevodového stupňa sa zaradený stupeň na chvíľu zobrazí na displeji.

Keďže pohonná jednotka rozpozná zaraďovanie, a preto krátkodobo zníži podporu pohonu, zaraďovanie pri záťaži alebo pri jazde do kopca je kedykoľvek možné.

#### **eShift s palubným počítačom Kiox 300/Kiox 500**

Prevodový stupeň sa vždy zobrazí v úvodom zobrazení. Ak sa nachádzate v inom zobrazení, pri zmene prevodového stupňa sa zaradený stupeň na chvíľu zobrazí.

Keďže pohonná jednotka rozpozná zaraďovanie, a preto krátkodobo zníži podporu pohonu, zaraďovanie pri záťaži alebo pri jazde do kopca je kedykoľvek možné.

Informácie o verzii vášho prevodového systému nájdete v menu **<Settings>** → **<My eBike>** → **<Components>**. Viac informácií nájdete v návode na obsluhu vašej ovládacej iednotky.

## **eShift s 3×3 Nine**

Pri 3×3 Nine sa prevodové stupne prepínajú rýchlostnou páčkou Speedhub.

Keď sa rýchlostná páčka podrží stlačená, systém bude preraďovať po prvej zmene prevodového stupňa v trojkrokoch, kým nedosiahne najnižší, príp. najvyšší stupeň.

#### **eShift s palubným počítačom Intuvia 100**

Pri každej zmene prevodového stupňa sa zaradený stupeň na chvíľu zobrazí na displeji.

Keďže pohonná jednotka rozpozná zaraďovanie, a preto krátkodobo zníži podporu pohonu, zaraďovanie pri záťaži alebo pri jazde do kopca je kedykoľvek možné.

#### **eShift s palubným počítačom Kiox 300/Kiox 500**

Prevodový stupeň sa vždy zobrazí v úvodom zobrazení. Ak sa nachádzate v inom zobrazení, pri zmene prevodového stupňa sa zaradený stupeň na chvíľu zobrazí.

Keďže pohonná jednotka rozpozná zaraďovanie, a preto krátkodobo zníži podporu pohonu, zaraďovanie pri záťaži alebo pri jazde do kopca je kedykoľvek možné.

Informácie o verzii vášho prevodového systému nájdete v menu **<Settings>** → **<My eBike>** → **<Components>**. Viac informácií nájdete v návode na obsluhu vašej ovládacej jednotky.

## **Biztonsági tájékoztató**

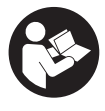

**Olvassa el az összes biztonsági figyelmeztetést és előírást.** A biztonsági előírások és utasítások betartásának elmulasztása áramütéshez, tűzhöz és/vagy súlyos sérülésekhez vezethet.

**Kérjük a későbbi használatra gondosan őrizze meg ezeket az előírásokat.**

u **Olvassa el és tartsa be az eBike-rendszer valamennyi Üzemeltetési útmutatásában és az eBike Üzemeltetési utasításában található biztonsági előírásokat, figyelmeztetéseket és utasításokat.**

Az ebben a használati utasításban használt **hajtásegység** fogalom eredeti Bosch **the smart system** rendszergenerációjú hajtásegységeket jelent.

## **Általános tájékoztató**

Az eShift az elektronikus váltórendszerek bevonását jelenti a **the smart system** rendszergenerációba tartozó eBike-ba.

## cnviolo

## **eShift enviolo automatic+-szal (NuVinci optimized)**

Egy előre meghatározott kívánt pedálozási frekvencia alkalmazásával a rendszer automatikusan beállítja a mindenkori sebességhez tartozó optimális fokozatot.

#### **eShift az Intuvia 100 fedélzeti számítógéppel**

A kijelzőn minden fokozatváltás után rövid időre megjelenik az újonnan bekapcsolt fokozat.

Mivel a hajtásegység felismeri a fokozatváltást és ezért a hajtómű-támogatást rövid időre lecsökkenti, terhelés alatt és emelkedőn is mindig lehet váltani.

További beállításokat, mint pl. a kívánt pedálozási frekvencia, az enviolo alkalmazásban lehet véghez vinni. Ez a váltó gyártójának weboldaláról tölthető le.

#### **eShift a Kiox 300/Kiox 500 fedélzeti számítógéppel**

A NuVinci/enviolo fokozatváltónál a kívánt pedálozási frekvenciát a kezelőegységen menet közben is be lehet állítani. Tartsa nyomva 1 s-nál hosszabb ideig a kijelölőgombot a kezelőegységén, és válassza ki az **<eShift>**-et.

A váltója verziójáról információkat a következő menüben talál: **<Settings>** → **<My eBike>** → **<Components>**.

További információkért olvassa el a kezelőegysége használati útmutatóját.

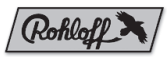

## **eShift Rohloff E-14 Speedhub 500/14-gyel**

A Rohloff Speedhub 500/14-gyel a fokozatok között mindig a Speedhub váltókarral lehet átváltani.

Ha benyomva tartja a váltókart, a rendszer az első fokozatváltás után hármas lépésekben tovább vált, amíg el nem éri a legalacsonyabb, illetve legmagasabb fokozatot.

#### **eShift az Intuvia 100 fedélzeti számítógéppel**

A kijelzőn minden fokozatváltás után rövid időre megjelenik az újonnan bekapcsolt fokozat.

Mivel a hajtásegység felismeri a fokozatváltást és ezért a hajtómű-támogatást rövid időre lecsökkenti, terhelés alatt és emelkedőn is mindig lehet váltani.

#### **eShift a Kiox 300/Kiox 500 fedélzeti számítógéppel**

A fokozat mindig a startképernyőn kerül kijelzésre. Ha éppen egy másik képernyő kerül kijelzésre, a fokozatváltás ott rövid időre megjelenik.

Mivel a hajtásegység felismeri a fokozatváltást és ezért a hajtómű-támogatást rövid időre lecsökkenti, terhelés alatt és emelkedőn is mindig lehet váltani.

A váltója verziójáról információkat a következő menüben talál: **<Settings>** → **<My eBike>** → **<Components>**.

További információkért olvassa el a kezelőegysége használati útmutatóját.

## **eShift 3×3 Nine-nal**

A 3x3 Nine-nal a fokozatok között mindig a Speedhub váltókarral lehet váltani.

Ha benyomva tartja a váltókart, a rendszer az első fokozatváltás után hármas lépésekben tovább vált, amíg el nem éri a legalacsonyabb, illetve legmagasabb fokozatot.

#### **eShift az Intuvia 100 fedélzeti számítógéppel**

A kijelzőn minden fokozatváltás után rövid időre megjelenik az újonnan bekapcsolt fokozat.

Mivel a hajtásegység felismeri a fokozatváltást és ezért a hajtómű-támogatást rövid időre lecsökkenti, terhelés alatt és emelkedőn is mindig lehet váltani.

#### **eShift a Kiox 300/Kiox 500 fedélzeti számítógéppel**

A fokozat mindig a startképernyőn kerül kijelzésre. Ha éppen egy másik képernyő kerül kijelzésre, a fokozatváltás ott rövid időre megjelenik.

Mivel a hajtásegység felismeri a fokozatváltást és ezért a hajtómű-támogatást rövid időre lecsökkenti, terhelés alatt és emelkedőn is mindig lehet váltani.

A váltója verziójáról információkat a következő menüben talál: **<Settings>** → **<My eBike>** → **<Components>**.

További információkért olvassa el a kezelőegysége használati útmutatóját.

## **Instrucţiuni privind siguranţa**

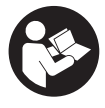

**Cititi toate indicatiile și instructiunile privind siguranţa.** Nerespectarea instructiunilor și indicatiilor privind siguranța se poate solda cu electrocutări, incendiu şi/sau

Păstrați în condiții optime toate instructiunile si **indicaţiile privind siguranţa în vederea consultării ulterioare a acestora.**

răniri grave.

**► Cititi și respectați atât instrucțiunile și indicațiile privind siguranţa din instrucţiunile de utilizare a sistemului eBike, cât şi instrucţiunile de utilizare ale eBike-ului.**

În aceste instrucţiuni de utilizare, termenul **unitate de acţionare** se referă la toate unităţile de acţionare originale Bosch din generatia de sisteme the smart system.

## **Observaţii generale**

Prin eShift se întelege integrarea sistemelor electronice de schimbare a treptelor de viteză în eBike-ul din generatia de sisteme **the smart system**.

## cnviolo **eShift cu enviolo automatic+**

## **(NuVinci Optimized)**

Printr-o frecvenţă de pedalare dorită predefinită se setează automat treapta de viteză optimă pentru viteza respectivă.

#### **eShift cu computerul de bord Intuvia 100**

La fiecare schimbare a treptei de viteză, pe afişaj este prezentată pentru scurt timp treapta cuplată.

Deoarece unitatea de acţionare detectează procesul de schimbare a treptei de viteză şi, de aceea, reduce pentru scurt timp functia de asistență a sistemului de actionare, schimbarea treptelor de viteză în sarcină sau pe o pantă este, de asemenea, posibilă în orice moment.

Alte setări, de exemplu, frecvenţa de pedalare dorită, pot fi efectuate prin intermediul aplicaţiei enviolo. Aceasta poate fi descărcată de pe site-ul web al producătorului sistemului de transmisie.

#### **eShift cu computerul de bord Kiox 300/Kiox 500**

La sistemul de schimbare a treptelor de viteză NuVinci/ enviolo, frecventa de pedalare dorită poate fi modificată în timpul deplasării prin intermediul unității de comandă.

Apasă și menține apăsată timp de peste 1 s tasta de selectare de pe unitatea de comandă şi selectează **<eShift>**. Informatii privind versiunea sistemului de transmisie sunt disponibile în meniul **<Settings>** → **<My**

#### **eBike>** → **<Components>**.

Pentru mai multe informații, citește instrucțiunile de utilizare a unității de comandă.

## (Rohlof

## **eShift cu Rohloff E-14 Speedhub 500/14**

Cu Rohloff Speedhub 500/14, cuplezi întotdeauna treptele de viteză cu ajutorul manetei de comutare Speedhub.

Dacă mentii apăsată maneta de comutare, sistemul cuplează, după prima schimbare a treptei de viteză, în paşi de câte trei incremente, până când se atinge cea mai mică, respectiv cea mai mare treaptă de viteză.

#### **eShift cu computerul de bord Intuvia 100**

La fiecare schimbare a treptei de viteză, pe afişaj este prezentată pentru scurt timp treapta cuplată.

Deoarece unitatea de actionare detectează procesul de schimbare a treptei de viteză şi, de aceea, reduce pentru scurt timp functia de asistentă a sistemului de actionare, schimbarea treptelor de viteză în sarcină sau pe o pantă este, de asemenea, posibilă în orice moment.

#### **eShift cu computerul de bord Kiox 300/Kiox 500**

Treapta de viteză este afişată întotdeauna pe ecranul de pornire. Dacă te afli pe un alt ecran, la schimbarea treptei de viteză, aceasta este afişată pentru scurt timp.

Deoarece unitatea de actionare detectează procesul de schimbare a treptei de viteză şi, de aceea, reduce pentru scurt timp funcția de asistență a sistemului de acționare. schimbarea treptelor de viteză în sarcină sau pe o pantă este, de asemenea, posibilă în orice moment.

Informatii privind versiunea sistemului de transmisie sunt disponibile în meniul **<Settings>** → **<My**

#### **eBike>** → **<Components>**.

Pentru mai multe informatii, citește instructiunile de utilizare a unității de comandă.

## **eShift cu 3×3 Nine**

Cu 3×3 Nine, cuplezi întotdeauna treptele de viteză cu ajutorul manetei de comutare Speedhub.

Dacă mentii apăsată maneta de comutare, sistemul cuplează, după prima schimbare a treptei de viteză, în paşi de câte trei incremente, până când se atinge cea mai mică, respectiv cea mai mare treaptă de viteză.

#### **eShift cu computerul de bord Intuvia 100**

La fiecare schimbare a treptei de viteză, pe afişaj este prezentată pentru scurt timp treapta cuplată.

Deoarece unitatea de actionare detectează procesul de schimbare a treptei de viteză şi, de aceea, reduce pentru scurt timp functia de asistentă a sistemului de actionare, schimbarea treptelor de viteză în sarcină sau pe o pantă este, de asemenea, posibilă în orice moment.

#### **eShift cu computerul de bord Kiox 300/Kiox 500**

Treapta de viteză este afişată întotdeauna pe ecranul de pornire. Dacă te afli pe un alt ecran, la schimbarea treptei de viteză, aceasta este afişată pentru scurt timp.

Deoarece unitatea de actionare detectează procesul de schimbare a treptei de viteză şi, de aceea, reduce pentru scurt timp functia de asistentă a sistemului de actionare, schimbarea treptelor de viteză în sarcină sau pe o pantă este, de asemenea, posibilă în orice moment.

Informaţii privind versiunea sistemului de transmisie sunt disponibile în meniul **<Settings>** → **<My**

#### **eBike>** → **<Components>**.

Pentru mai multe informații, citește instrucțiunile de utilizare a unității de comandă.

#### **Указания за сигурност**

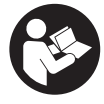

**Прочетете внимателно всички указания и инструкции за безопасност.** Пропуски при спазването на инструкциите за безопасност и указанията за работа могат да имат за последствие токов удар, пожар и/или тежки травми.

**Съхранявайте тези указания на сигурно място.**

u **Прочетете и спазвайте указанията за безопасност и насоките във всички инструкции за експлоатация на системата eBike, както и в инструкцията за експлоатацията на Вашия eBike.**

Използваният в настоящата инструкция за експлоатация термин **двигателен модул** се отнася до всички двигателни модули Bosch от системно поколение **the smart system**.

## **Общи указания**

Под eShift се разбира интегрирането на електронните превключващи системи в eBike от системно поколение **the smart system**.

## cnviolo **eShift с enviolo automatic+ (NuVinci optimized)**

Чрез предварително дефинирана желана честота на натискане на педалите автоматично се настройва оптималната предавка за съответната скорост.

#### **eShift с бордови компютър Intuvia 100**

При всяка смяна на предавки включената предавка се показва за кратко на дисплея.

Тъй като задвижващият модул разпознава превключването на скорости и редуцира за кратко подпомагането на задвижването, превключването под натоварване или по наклон също е възможно по всяко време.

Допълнителни настройки, като напр. желаната честота на въртене на педалите, могат да се извършват през приложението enviolo. То може да се свали от Интернет страницата на производителя на превключването.

#### **eShift с бордови компютър Kiox 300/Kiox 500**

При превключване на предавки NuVinci/enviolo желаната честота на въртене на педалите по време на пътуване може да се променя през модула за управление.

Натиснете бутона за избор за повече от 1 s върху Вашия модул за управление и изберете **<eShift>**.

Информация за версията на Вашето превключване ще откриете в меню **<Settings>** → **<My eBike>** →

#### **<Components>**.

За повече информация прочетете ръководството за експлоатация на Вашия модул за управление.

## Rohloll

### **eShift с Rohloff E-14 Speedhub 500/14**

С Rohloff Speedhub 500/14 превключвате скоростите винаги през лоста Speedhub.

Ако лостът за превключване се задържи натиснат, системата след първата смяна на предавките превключва на тройни интервали до достигане на най-ниската, респ. най-високата предавка.

#### **eShift с бордови компютър Intuvia 100**

При всяка смяна на предавки включената предавка се показва за кратко на дисплея.

Тъй като задвижващият модул разпознава превключването на скорости и редуцира за кратко подпомагането на задвижването, превключването под натоварване или по наклон също е възможно по всяко време.

#### **eShift с бордови компютър Kiox 300/Kiox 500**

Предавката се показва винаги на стартовия екран. Ако сте на друг екран, при смяна на предавките за кратко ще се покаже предавката.

Тъй като задвижващият модул разпознава превключването на скорости и редуцира за кратко подпомагането на задвижването, превключването под натоварване или по наклон също е възможно по всяко време.

Информация за версията на Вашето превключване ще откриете в меню **<Settings>** → **<My eBike>** →

#### **<Components>**.

За повече информация прочетете ръководството за експлоатация на Вашия модул за управление.

### **eShift с 3×3 Nine**

С 3×3 Nine превключвате скоростите винаги през лоста Speedhub.

Ако лостът за превключване се задържи натиснат, системата след първата смяна на предавките превключва на тройни интервали до достигане на най-ниската, респ. най-високата предавка.

#### **eShift с бордови компютър Intuvia 100**

При всяка смяна на предавки включената предавка се показва за кратко на дисплея.

Тъй като задвижващият модул разпознава превключването на скорости и редуцира за кратко подпомагането на задвижването, превключването под натоварване или по наклон също е възможно по всяко време.

#### **eShift с бордови компютър Kiox 300/Kiox 500**

Предавката се показва винаги на стартовия екран. Ако сте на друг екран, при смяна на предавките за кратко ще се покаже предавката.

Тъй като задвижващият модул разпознава превключването на скорости и редуцира за кратко подпомагането на задвижването, превключването под натоварване или по наклон също е възможно по всяко време.

Информация за версията на Вашето превключване ще откриете в меню **<Settings>** → **<My eBike>** → **<Components>**.

За повече информация прочетете ръководството за експлоатация на Вашия модул за управление.

## **Varnostna opozorila**

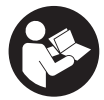

#### **Preberite vsa varnostna opozorila in**

**navodila.** Neupoštevanje varnostnih opozoril in navodil lahko povzroči električni udar, požar in/ali hude poškodbe.

**Vsa varnostna navodila in opozorila shranite za prihodnjo uporabo.**

**Preberite in upoštevajte varnostne napotke in navodila v vseh navodilih za uporabo sistema eBike ter v navodilih za uporabo električnega kolesa.**

Besedna zveza **pogonska enota**, uporabljena v teh navodilih za uporabo, se navezuje na vse Boscheve originalne pogonske enote generacije **the smart system**.

## **Splošna navodila**

eShift pomeni vključitev elektronskih prestavnih sistemov v električno kolo eBike generacije **the smart system**.

## coviolo **eShift s sistemom enviolo automatic+**

## **(NuVinci optimized)**

Prednastavljena želena frekvenca poganjanja za vsako hitrost samodejno nastavi najustreznejšo prestavo.

#### **Sistem eShift z računalnikom Intuvia 100**

Ob vsaki menjavi prestav nova prestava za kratek čas zasveti na zaslonu.

Pogonska enota zazna menjavo prestave in za kratek čas zmanjša podporo pogona, kar pomeni, da lahko prestavljate tudi pod obremenitvijo ali pri vožnji po klancu navzgor.

Dodatne nastavitve, kot je npr. želena frekvenca poganjanja, je mogoče izbrati v aplikaciji enviolo. Prenesete jo lahko na spletni strani proizvajalca prestavnega sistema.

#### **Sistem eShift z računalnikom Kiox 300/Kiox 500**

Pri menjalniku NuVinci/enviolo je mogoče želeno frekvenco poganjanja med vožnjo spremeniti na upravljalni enoti. Za več kot 1 s pritisnite izbirno tipko na upravljalni enoti in izberite **<eShift>**.

Podatke o različici prestavnega sistema najdete v meniju **<Settings>** → **<My eBike>** → **<Components>**.

Za več informacij preberite navodila za uporabo upravljalne enote.

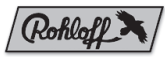

## **eShift s sistemom Rohloff E-14 Speedhub 500/14**

Pri sistemu Rohloff Speedhub 500/14 prestave vedno menjate s prestavno ročico Speedhub.

Če prestavno ročico držite, sistem po prvi menjavi prestave preklaplja po tri prestave hkrati, dokler ne doseže najvišje oz. najnižje prestave.

#### **Sistem eShift z računalnikom Intuvia 100**

Ob vsaki menjavi prestav nova prestava za kratek čas zasveti na zaslonu.

Pogonska enota zazna menjavo prestave in za kratek čas zmanjša podporo pogona, kar pomeni, da lahko prestavljate tudi pod obremenitvijo ali pri vožnji po klancu navzgor.

#### **Sistem eShift z računalnikom Kiox 300/Kiox 500**

Prestava je vedno izpisana na začetnem prikazu. Če imate pri prestavljanju odprt drug prikaz, se prestava za kratek čas pojavi na zaslonu.

Pogonska enota zazna menjavo prestave in za kratek čas zmanjša podporo pogona, kar pomeni, da lahko prestavljate tudi pod obremenitvijo ali pri vožnji po klancu navzgor.

Podatke o različici prestavnega sistema najdete v meniju **<Settings>** → **<My eBike>** → **<Components>**.

Za več informacij preberite navodila za uporabo upravljalne enote.

## **Sistem eShift s 3×3 Nine**

Pri sistemu 3×3 Nine prestave vedno menjate s prestavno ročico Speedhub.

Če prestavno ročico držite, sistem po prvi menjavi prestave preklaplja po tri prestave hkrati, dokler ne doseže najvišje oz. najnižje prestave.

#### **Sistem eShift z računalnikom Intuvia 100**

Ob vsaki menjavi prestav nova prestava za kratek čas zasveti na zaslonu.

Pogonska enota zazna menjavo prestave in za kratek čas zmanjša podporo pogona, kar pomeni, da lahko prestavljate tudi pod obremenitvijo ali pri vožnji po klancu navzgor.

#### **Sistem eShift z računalnikom Kiox 300/Kiox 500**

Prestava je vedno izpisana na začetnem prikazu. Če imate pri prestavljanju odprt drug prikaz, se prestava za kratek čas pojavi na zaslonu.

Pogonska enota zazna menjavo prestave in za kratek čas zmanjša podporo pogona, kar pomeni, da lahko prestavljate tudi pod obremenitvijo ali pri vožnji po klancu navzgor.

Podatke o različici prestavnega sistema najdete v meniju **<Settings>** → **<My eBike>** → **<Components>**.

Za več informacij preberite navodila za uporabo upravljalne enote.

### **Sigurnosne napomene**

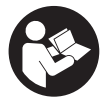

#### **Treba pročitati sve sigurnosne napomene i**

**upute.** Propusti do kojih može doći uslijed nepridržavanja sigurnosnih napomena i uputa mogu uzrokovati električni udar, požar i/ili teške ozljede.

**Sačuvajte sve sigurnosne napomene i upute za buduću primjenu.**

u **Pročitajte i pridržavajte se sigurnosnih napomena i uputa u svim uputama za uporabu eBike sustava te u uputama za uporabu vašeg e-bicikla.**

Pojam **pogonska jedinica**, koji se koristi u ovim uputama za uporabu, odnosi se na sve originalne Bosch pogonske jedinice generacije sustava **the smart system**.

## **Opće napomene**

Pod pojmom eShift podrazumijeva se povezivanje elektronskih sustava za mijenjanje stupnja prijenosa u ebicikl generacije sustava **the smart system**.

## cnviolo **eShift s enviolo automatic+**

## **(NuVinci optimized)**

Pomoću unaprijed određene željene kadence automatski se namješta optimalni stupanj prijenosa za odgovarajuću brzinu.

#### **eShift s putnim računalom Intuvia 100**

Pri svakoj promjeni stupnja prijenosa na zaslonu se kratko prikazuje ubačeni stupanj prijenosa.

Budući da pogonska jedinica prepoznaje mijenjanje stupnja prijenosa i stoga kratko smanjuje pomoć pogona, također je uvijek moguće mijenjanje stupnja prijenosa pod teretom ili na uzbrdici.

Možete namjestiti ostale postavke, npr. željenu kadencu, putem aplikacije enviolo. Možete je preuzeti na internetskoj stranici proizvođača mjenjača.

#### **eShift s putnim računalom Kiox 300/Kiox 500**

Kod mijenjanja stupnja prijenosa NuVinci/enviolo za vrijeme vožnje možete promijeniti željenu kadencu pomoću upravljačke jedinice.

Pritisnite tipku za odabir na upravljačkoj jedinici dulje od 1 s i odaberite **<eShift>**.

Informacije o verziji svojeg mjenjača možete pronaći u izborniku **<Settings>** → **<My eBike>** → **<Components>**. Za više informacija pročitajte upute za uporabu upravljačke iedinice.

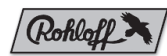

## **eShift s Rohloff E-14 Speedhub 500/14**

S Rohloff Speedhub 500/14 uvijek mijenjate stupnjeve prijenosa pomoću Speedhub ručice za mijenjanje stupnja prijenosa.

Ako ručicu za mijenjanje stupnja prijenosa držite pritisnutu, sustav za mijenjanje stupnja prijenosa dalje mijenja stupanj prijenosa nakon prve promjene stupnja prijenosa u tri koraka sve dok ne dođe do najnižeg odn. najvišeg stupnja prijenosa.

#### **eShift s putnim računalom Intuvia 100**

Pri svakoj promjeni stupnja prijenosa na zaslonu se kratko prikazuje ubačeni stupanj prijenosa.

Budući da pogonska jedinica prepoznaje mijenjanje stupnja prijenosa i stoga kratko smanjuje pomoć pogona, također je uvijek moguće mijenjanje stupnja prijenosa pod teretom ili na uzbrdici.

#### **eShift s putnim računalom Kiox 300/Kiox 500**

Stupanj prijenosa uvijek se prikazuje na početnom zaslonu. Ako se nalazite na nekom drugom zaslonu, kratko se prikazuje promjena stupnja prijenosa.

Budući da pogonska jedinica prepoznaje mijenjanje stupnja prijenosa i stoga kratko smanjuje pomoć pogona, također je uvijek moguće mijenjanje stupnja prijenosa pod teretom ili na uzbrdici.

Informacije o verziji svojeg mjenjača možete pronaći u izborniku **<Settings>** → **<My eBike>** → **<Components>**.

Za više informacija pročitajte upute za uporabu upravljačke iedinice.

## **eShift s 3×3 Nine**

S 3×3 Nine uvijek mijenjate stupnjeve prijenosa pomoću Speedhub ručice za mijenjanje stupnja prijenosa.

Ako ručicu za mijenjanje stupnja prijenosa držite pritisnutu, sustav za mijenjanje stupnja prijenosa dalje mijenja stupanj prijenosa nakon prve promjene stupnja prijenosa u tri koraka sve dok ne dođe do najnižeg odn. najvišeg stupnja prijenosa.

#### **eShift s putnim računalom Intuvia 100**

Pri svakoj promjeni stupnja prijenosa na zaslonu se kratko prikazuje ubačeni stupanj prijenosa.

Budući da pogonska jedinica prepoznaje mijenjanje stupnja prijenosa i stoga kratko smanjuje pomoć pogona, također je uvijek moguće mijenjanje stupnja prijenosa pod teretom ili na uzbrdici.

#### **eShift s putnim računalom Kiox 300/Kiox 500**

Stupanj prijenosa uvijek se prikazuje na početnom zaslonu. Ako se nalazite na nekom drugom zaslonu, kratko se prikazuje promjena stupnja prijenosa.

Budući da pogonska jedinica prepoznaje mijenjanje stupnja prijenosa i stoga kratko smanjuje pomoć pogona, također je uvijek moguće mijenjanje stupnja prijenosa pod teretom ili na uzbrdici.

Informacije o verziji svojeg mjenjača možete pronaći u izborniku **<Settings>** → **<My eBike>** → **<Components>**.

Za više informacija pročitajte upute za uporabu upravljačke iedinice.

## **Ohutussuunised**

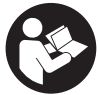

**Lugege läbi kõik ohutusnõuded ja juhised.**

Ohutusnõuete ja juhiste eiramine võib kaasa tuua elektrilöögi, tulekahju ja/või raskeid vigastusi.

**Hoidke kõik ohutusnõuded ja juhised edasiseks kasutamiseks hoolikalt alles.**

u **Lugege läbi eBike-süsteemi kõikides kasutusjuhendites ning eBike´i kasutusjuhendis toodud ohutusnõuded ja juhised ning järgige neid.**

Selles kasutusjuhendis kasutatud mõiste **ajamisõlm** käib kõigi originaalsete Boschi süsteemigeneratsiooni **the smart system** ajamisõlmede kohta.

## **Üldised suunised**

eShifti all mõistetakse elektrooniliste käiguvahetussüsteemide sidumist süsteemipõlvkonna **the smart system** eBike'idega.

## cnviolo

## **eShift enviolo automatic+iga (NuVinci optimized)**

Eelmääratletud soovitud väntamissagedusega seatakse automaatselt igale kiirusele optimaalne käik.

#### **eShift pardaarvutiga Intuvia 100**

Igal käiguvahetusel kuvatakse sissepandud käik lühiajaliselt ekraanil.

Et ajamisõlm tuvastab käiguvahetuse ja seetõttu vähendab lühiajaliselt ajami toetust, on käiguvahetus igal ajal ka koormuse all või mäkketõusul võimalik.

Täiendavaid seadeid, nagu nt soovitud väntamisagedus, saab teha rakenduse enviolo abil. Selle saate käiguvaheti valmistaja internetisaidilt alla laadida.

#### **eShift pardaarvutiga Kiox 300/Kiox 500**

NuVinci/enviolo käiguvaheti korral saab soovitud väntamissagedust ka sõidu ajal juhtpuldi abil muuta. Vajutage oma juhtpuldil valikunuppu kauem kui 1 s ja valige **<eShift>**.

Teavet oma käiguvaheti versiooni kohta leiate menüüst **<Settings>** → **<My eBike>** → **<Components>**.

Täpsema teabe saamiseks lugege oma juhtpuldi kasutusjuhendit.

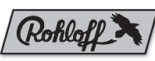

## **eShift Rohloff E-14 Speedhub 500/14-ga**

Rohloff Speedhub 500/14 korral vahetate käikusid alati Speedhubi käiguvahetushoovaga.

Kui hoiate käiguvahetushooba vajutatult, vahetab süsteem esimese käiguvahetuse järel käikusid kolmeliste sammudega edasi, kuni jõutakse madalaima või kõrgeima käiguni.

#### **eShift pardaarvutiga Intuvia 100**

Igal käiguvahetusel kuvatakse sissepandud käik lühiajaliselt ekraanil.

Et ajamisõlm tuvastab käiguvahetuse ja seetõttu vähendab lühiajaliselt ajami toetust, on käiguvahetus igal ajal ka koormuse all või mäkketõusul võimalik.

#### **eShift pardaarvutiga Kiox 300/Kiox 500**

Lähtekuval näidatakse alati käiku. Kui avatud on mõni muu kuva, näidatakse käiguvahetusel lühidalt käiku.

Et ajamisõlm tuvastab käiguvahetuse ja seetõttu vähendab lühiajaliselt ajami toetust, on käiguvahetus igal ajal ka koormuse all või mäkketõusul võimalik.

Teavet oma käiguvaheti versiooni kohta leiate menüüst **<Settings>** → **<My eBike>** → **<Components>**.

```
Eesti – 2
```
Täpsema teabe saamiseks lugege oma juhtpuldi kasutusjuhendit.

## **eShift 3×3 Ninega**

3×3 Ninega vahetate käikusid alati Speedhubkäiguvahetushoova abil.

Kui hoiate käiguvahetushooba vajutatult, vahetab süsteem esimese käiguvahetuse järel käikusid kolmeliste sammudega edasi, kuni jõutakse madalaima või kõrgeima käiguni.

#### **eShift pardaarvutiga Intuvia 100**

Igal käiguvahetusel kuvatakse sissepandud käik lühiajaliselt ekraanil.

Et ajamisõlm tuvastab käiguvahetuse ja seetõttu vähendab lühiajaliselt ajami toetust, on käiguvahetus igal ajal ka koormuse all või mäkketõusul võimalik.

#### **eShift pardaarvutiga Kiox 300/Kiox 500**

Lähtekuval näidatakse alati käiku. Kui avatud on mõni muu kuva, näidatakse käiguvahetusel lühidalt käiku.

Et ajamisõlm tuvastab käiguvahetuse ja seetõttu vähendab lühiajaliselt ajami toetust, on käiguvahetus igal ajal ka koormuse all või mäkketõusul võimalik.

Teavet oma käiguvaheti versiooni kohta leiate menüüst **<Settings>** → **<My eBike>** → **<Components>**.

Täpsema teabe saamiseks lugege oma juhtpuldi kasutusjuhendit.

## **Drošības noteikumi**

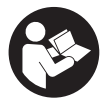

**Izlasiet drošības noteikumus un norādījumus lietošanai.** Drošības noteikumu un norādījumu neievērošana var izraisīt aizdegšanos un būt par cēloni elektriskajam triecienam vai nopietnam savainojumam.

**Pēc izlasīšanas uzglabājiet šos noteikumus turpmākai izmantošanai.**

u **Izlasiet un ievērojiet visu elektrovelosipēda eBike sistēmu lietošanas pamācībās un paša elektrovelosipēda eBike lietošanas pamācība sniegtos drošības noteikumus un lietošanas norādījumus.**

Šajā lietošanas pamācībā izmantotais termins **piedziņas bloks** attiecas uz visiem oriģinālajiem Bosch piedziņas blokiem, kas pieder sistēmas **the smart system** paaudzei.

## **Vispārēji norādījumi**

Ar eShift saprot elektroniskās pārnesumu pārslēgšanas sistēmas savienošanu ar elektrovelosipēda eBike, kas pieder sistēmas paaudzei **the smart system**.

## cnviolo **eShift ar enviolo automatic+ (NuVinci optimized)**

Atbilstoši iepriekš definētajai vēlamajai pedāļu griešanas frekvencei, tiek automātiski izvēlēts optimāls pārnesums, kas nodrošina attiecīgo pārvietošanās ātrumu.

#### **Funkcija eShift ar bortdatoru Intuvia 100**

Ik reizi pārnesumu nomaiņas brīdī izvēlētais pārnesums tiek īslaicīgi parādīts uz displeja uzklājuma veidā.

Tā kā piedziņas modulis atpazīst pārslēgšanās darbību un īslaicīgi samazina piedziņas atbalstu, pārnesumu pārslēgšana ir iespējama jebkurā laikā, tai skaitā arī pie slodzes vai pārvietojoties pret kalnu.

Citi iestatījumi, kā, piemēram, vēlamais pedāļu mīšanas biežums, var tikt veikti ar Enviolo lietotnes palīdzību. Jūs varat to ielādēt pārnesumu mehānisma ražotāja interneta vietnē.

#### **Funkcija eShift ar bortdatoru Kiox 300/Kiox 500**

Ja tiek izmantots NuVinci/enviolo bezpakāpju pārnesumu pārslēdzējs, vadības modulī arī brauciena laikā var izmainīt vēlamo pedāļu mīšanas frekvenci.

Nospiediet atlasīšanas taustiņu ilgāk nekā 1 s savā vadības modulī un atlasiet. **<eShift>**.

Informāciju par jūsu pārnesuma mehānisma versiju atradīsiet izvēlnē **<Settings>** → **<My eBike>** → **<Components>**.

Lai iegūtu vairāk informācijas, izlasiet jūsu vadības moduļa lietošanas instrukciju.

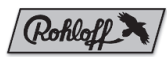

## **eShift ar elektronisko pārnesumu pārslēdzēju Rohloff E-14 Speedhub 500/14**

Izmantojot elektronisko pārnesumu pārslēdzēju Rohloff Speedhub 500/14, pārnesumu pārslēgšana vienmēr notiek ar Shimano pārslēgšanas sviras palīdzību.

Nospiežot un turot nospiestu Shimano pārslēgšanas sviru, pārslēgšanās sistēma pēc pirmās pārnesuma nomaiņas turpina pārslēgšanu ik pa trim pārnesumiem, līdz tiek sasniegts mazākais vai lielākais pārnesums.

#### **Funkcija eShift ar bortdatoru Intuvia 100**

Ik reizi pārnesumu nomaiņas brīdī izvēlētais pārnesums tiek īslaicīgi parādīts uz displeja uzklājuma veidā.

Tā kā piedziņas modulis atpazīst pārslēgšanās darbību un īslaicīgi samazina piedziņas atbalstu, pārnesumu pārslēgšana ir iespējama jebkurā laikā, tai skaitā arī pie slodzes vai pārvietojoties pret kalnu.

#### **Funkcija eShift ar bortdatoru Kiox 300/Kiox 500**

Izvēlētais pārnesums vienmēr tiek parādīts sākuma ekrānā. Ja ir atvērts kāds cits ekrāns, tad pārnesumu nomaiņas brīdī izvēlētais pārnesums tiek īslaicīgi parādīts uz displeja uzklājuma veidā.

Tā kā piedziņas modulis atpazīst pārslēgšanās darbību un īslaicīgi samazina piedziņas atbalstu, pārnesumu pārslēgšana ir iespējama jebkurā laikā, tai skaitā arī pie slodzes vai pārvietojoties pret kalnu.

Informāciju par jūsu pārnesuma mehānisma versiju atradīsiet izvēlnē **<Settings>** → **<My eBike>** →

#### **<Components>**.

Lai iegūtu vairāk informācijas, izlasiet jūsu vadības moduļa lietošanas instrukciju.

## **Funkcija eShift ar 3×3 Nine**

Izmantojot 3×3 Nine, pārnesumu pārslēgšana vienmēr notiek ar Speedhub pārslēgšanas sviru.

Nospiežot un turot nospiestu Shimano pārslēgšanas sviru, pārslēgšanās sistēma pēc pirmās pārnesuma nomaiņas turpina pārslēgšanu ik pa trim pārnesumiem, līdz tiek sasniegts mazākais vai lielākais pārnesums.

#### **Funkcija eShift ar bortdatoru Intuvia 100**

Ik reizi pārnesumu nomaiņas brīdī izvēlētais pārnesums tiek īslaicīgi parādīts uz displeja uzklājuma veidā.

Tā kā piedziņas modulis atpazīst pārslēgšanās darbību un īslaicīgi samazina piedziņas atbalstu, pārnesumu pārslēgšana ir iespējama jebkurā laikā, tai skaitā arī pie slodzes vai pārvietojoties pret kalnu.

#### **Funkcija eShift ar bortdatoru Kiox 300/Kiox 500**

Izvēlētais pārnesums vienmēr tiek parādīts sākuma ekrānā. Ja ir atvērts kāds cits ekrāns, tad pārnesumu nomaiņas brīdī izvēlētais pārnesums tiek īslaicīgi parādīts uz displeja uzklājuma veidā.

Tā kā piedziņas modulis atpazīst pārslēgšanās darbību un īslaicīgi samazina piedziņas atbalstu, pārnesumu pārslēgšana ir iespējama jebkurā laikā, tai skaitā arī pie slodzes vai pārvietojoties pret kalnu.

Informāciju par jūsu pārnesuma mehānisma versiju atradīsiet izvēlnē **<Settings>** → **<My eBike>** →

#### **<Components>**.

Lai iegūtu vairāk informācijas, izlasiet jūsu vadības moduļa lietošanas instrukciju.

### **Saugos nuorodos**

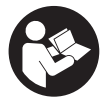

#### **Perskaitykite visas šias saugos nuorodas ir**

**reikalavimus.** Nesilaikant saugos nuorodų ir reikalavimų gali trenkti elektros smūgis, kilti gaisras, galima smarkiai susižaloti ir sužaloti kitus asmenis.

**Saugokite visas saugos nuorodas ir reikalavimus, kad ir ateityje galėtumėte jais pasinaudoti.**

**Perskaitykite visose "eBike" sistemos naudojimo instrukcijose bei jūsų "eBike" naudojimo instrukcijoje pateiktas saugos nuorodas ir reikalavimus ir jų laikykitės.**

Šioje naudojimo instrukcijoje vartojama sąvoka **pavaros blokas** taikoma visiems originaliems **the smart system** kartos sistemos Bosch pavaros blokams.

## **Bendrieji nurodymai**

"eShift" – tai elektroninių periungimo sistemų prijungimas prie **the smart system** kartos sistemos ..eBike".

## cnviolo

## **"**eShift" su "enviolo automatic+" **("NuVinci optimized")**

Iš anksto nurodytu pageidaujamu mynimo dažniu atitinkamam greičiui automatiškai nustatoma optimali pavara.

#### **"eShift" su dviračio kompiuteriu "Intuvia 100"**

Kaskart perjungiant pavarą, nustatyta pavara trumpai parodoma ekrane.

Kadangi pavaros blokas atpažįsta perjungimo operaciją ir dėl to trumpam sumažina pavaros galią, perjungti galima bet kada – tiek veikiant apkrovai, tiek kalne.

Daugiau nustatymų, pvz., pageidaujamo mynimo dažnio nustatymą, galite atlikti naudodamiesi "enviolo" programėle. Ją galite parsisiųsti iš perjungimo mechanizmo gamintojo internetinio puslapio.

#### **"eShift" su dviračio kompiuteriu "Kiox 300/ Kiox 500"**

Esant "NuVinci"/"enviolo" pavarų perjungimo sistemai, pageidaujamą mynimo dažnį valdymo bloku galima keisti važiuojant.

Valdymo bloke spauskite parinkties mygtuką ilgiau kaip 1 s ir pasirinkite **<eShift>**.

Informaciją apie perjungimo mechanizmo versiją rasite meniu **<Settings>** → **<My eBike>** → **<Components>**.

Daugiau informacijos rasite savo valdymo bloko naudojimo instrukcijoje.

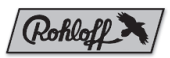

### **"eShift" su "Rohloff E-14 Speedhub 500/14"**

Jei yra "Rohloff Speedhub 500/14", pavaras visada junkite "Speedhub" perjungimo svirtimi.

Jei perjungimo svirtis laikoma paspausta, po pirmojo pavaros perjungimo sistema trimis žingsniais persijungia tol, kol pasiekiama žemiausia arba aukščiausia pavara.

#### **"eShift" su dviračio kompiuteriu "Intuvia 100"**

Kaskart perjungiant pavarą, nustatyta pavara trumpai parodoma ekrane.

Kadangi pavaros blokas atpažįsta perjungimo operaciją ir dėl to trumpam sumažina pavaros galią, perjungti galima bet kada – tiek veikiant apkrovai, tiek kalne.

#### **eShift" su dviračio kompiuteriu "Kiox 300/ Kiox 500"**

Pavara visada rodoma pradžios lange. Jei esate kitame lange, keičiant pavarą, pavara trumpam parodoma.

Kadangi pavaros blokas atpažįsta perjungimo operaciją ir dėl to trumpam sumažina pavaros galią, perjungti galima bet kada – tiek veikiant apkrovai, tiek kalne.

Informaciją apie perjungimo mechanizmo versiją rasite meniu **<Settings>** → **<My eBike>** → **<Components>**.

Daugiau informacijos rasite savo valdymo bloko naudojimo instrukcijoje.

## ..eShift" su ..3×3 Nine"

Jei yra "3×3 Nine", pavaras visada junkite "Speedhub" perjungimo svirtimi.

Jei perjungimo svirtis laikoma paspausta, po pirmojo pavaros perjungimo sistema trimis žingsniais persijungia tol, kol pasiekiama žemiausia arba aukščiausia pavara.

#### **"eShift" su dviračio kompiuteriu "Intuvia 100"**

Kaskart perjungiant pavarą, nustatyta pavara trumpai parodoma ekrane.

Kadangi pavaros blokas atpažįsta perjungimo operaciją ir dėl to trumpam sumažina pavaros galią, perjungti galima bet kada – tiek veikiant apkrovai, tiek kalne.

#### **"eShift" su dviračio kompiuteriu "Kiox 300/ Kiox 500"**

Pavara visada rodoma pradžios lange. Jei esate kitame lange, keičiant pavarą, pavara trumpam parodoma.

Kadangi pavaros blokas atpažįsta perjungimo operaciją ir dėl to trumpam sumažina pavaros galią, perjungti galima bet kada – tiek veikiant apkrovai, tiek kalne.

Informaciją apie perjungimo mechanizmo versiją rasite me-

#### niu **<Settings>** → **<My eBike>** → **<Components>**.

Daugiau informacijos rasite savo valdymo bloko naudojimo instrukcijoje.

### **安全上の注意事項**

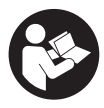

**安全上の注意事項と指示にすべて目を 通してください。**安全上の注意事項と 指示を守らないと、感電、火災または/ および重傷を招くことがありますので ご注意ください。

**すべての安全上の注意事項と指示をしっかり守っ てください。**

**▶ お使いの電動アシスト自転車の取扱説明書に記 載されている安全上の注意事項と指示にすべて 目を通し、必ず順守してください。**

本取扱説明書で使用されている用語「**ドライブユ ニット**」は、ボッシュ純正のドライブユニット (システム世代:**the smart system**)のことを指 しています。

### **船的な注意事項**

eShiftは、電動変速システムをシステム世代**the smart system**の電動アシスト自転車に統合したも のです。

## coviolo

### **eShift と enviolo automatic+ (NuVinci optimized)**

それぞれの速度に最適なギヤは、あらかじめ設定 された希望のペダリング頻度をもとに自動的に設 定されます。

#### **eShift と サイクルコンピューター Intuvia 100**

ギヤを変えるたびに、設定されたギヤがディスプ レイに短時間表示されます。

ドライブユニットがシフトプロセスを認識し、ア シスト力が一時的に抑えられるため、負荷がか かっている場合や坂道でもいつでもギヤチェンジ することができます。

希望のペダリング頻度などの詳細設定は、enviro アプリで調整することができます。アプリは変速 機メーカーのウェブサイトからダウンロード可能 です。

#### **eShift と サイクルコンピューター Kiox 300/Kiox 500**

NuVinci/envioloでギヤチェンジを行う場合、走行 中にリモコンで希望のペダリング頻度を変更する ことができます。

リモコンの選択ボタンを1秒以上押して、**<eShift>** を選択します。

変速機のバージョンについては、メニュー

**<設定>**→**<My eBike>** →**<パーツ>**で確認すること ができます。

詳細については操作ユニットの取扱説明書をご覧 ください。

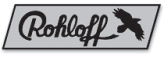

### **eShift と Rohloff E-14 Speedhub 500/14**

Rohloff Speedhub 500/14の場合、Speedhubシ フトレバーを使用してギヤチェンジを行います。 シフトレバーを押したままにすると、最初のギヤ チェンジから最低または最高のギヤに到達するま で、3段階シフトアップ/ダウンします。

#### **eShift と サイクルコンピューター Intuvia 100**

ギヤを変えるたびに、設定されたギヤがディスプ レイに短時間表示されます。

ドライブユニットがシフトプロセスを認識し、ア シスト力が一時的に抑えられるため、負荷がか かっている場合や坂道でもいつでもギヤチェンジ することができます。

#### **eShift と サイクルコンピューター Kiox 300/Kiox 500**

ギヤは常にスタート画面に表示されます。別の画 面を表示している時にギヤを変更すると、そのギ ヤが短時間表示されます。

ドライブユニットがシフトプロセスを認識し、ア シスト力が一時的に抑えられるため、負荷がか かっている場合や坂道でもいつでもギヤチェンジ することができます。

変速機のバージョンについては、メニュー

**<設定>**→**<My eBike>** →**<パーツ>**で確認すること ができます。

詳細については操作ユニットの取扱説明書をご覧 ください。

### **eShift と 3×3 Nine**

3×3 Nineの場合、Speedhubシフトレバーを使用 してギヤチェンジを行います。

シフトレバーを押したままにすると、最初のギヤ チェンジから最低または最高のギヤに到達するま で、3段階シフトアップ/ダウンします。

#### **eShift と サイクルコンピューター Intuvia 100**

ギヤを変えるたびに、設定されたギヤがディスプ レイに短時間表示されます。

ドライブユニットがシフトプロセスを認識し、ア シスト力が一時的に抑えられるため、負荷がか かっている場合や坂道でもいつでもギヤチェンジ することができます。

#### **eShift と サイクルコンピューター Kiox 300/Kiox 500**

ギヤは常にスタート画面に表示されます。別の画 面を表示している時にギヤを変更すると、そのギ ヤが短時間表示されます。

ドライブユニットがシフトプロセスを認識し、ア シスト力が一時的に抑えられるため、負荷がか かっている場合や坂道でもいつでもギヤチェンジ することができます。

変速機のバージョンについては、メニュー

**<設定>**→**<My eBike>** →**<パーツ>**で確認すること ができます。

詳細については操作ユニットの取扱説明書をご覧 ください。

### **安全注意事項**

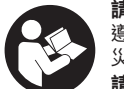

**請詳讀所有安全注意事項和指示。**如未 遵守安全注意事項與指示,可能導致火 災、人員觸電及/或重傷。

**請妥善保存所有安全注意事項與指示, 以供日後查閱之用。**

u **請仔細詳讀並遵守所有 eBike 系統操作說明書以 及您的 eBike 操作說明書中的安全注意事項和指 示。**

本操作說明書中所使用的**驅動單元**一詞係指 **the smart system** 系統世代的所有 Bosch 原廠驅動單 元。

### **一般性提示**

eShift 係指將電子變速系統整合至 **the smart system** 系統世代的 eBike 的中。

## cnviolo **eShift 搭配 enviolo automatic+ (NuVinci 優化)**

透過預先定義的所需踏頻,將自動為對應速度調整 最佳檔位。

#### **eShift 搭配電輔車資訊顯示器 Intuvia 100**

每次換檔時,會短暫在顯示器上顯示所切入的檔 位。

因驅動單元可偵測變速並短暫降低驅動輔助,因此 在負載或爬坡時也能隨時換檔。

其他例如所需踏頻等設定,皆可透過 enviolo 應用 程式進行。您可在變速裝置製造商的網站上將其下 載。

#### **eShift 搭配電輔車資訊顯示器 Kiox 300/ Kiox 500**

在 NuVinci/enviolo 換檔裝置上,您可在騎乘期間 透過電輔車控制器變更所需的踏頻。

在您的電輔車控制器上按下選擇鍵 1 秒,然後選擇 **<eShift>**。

您可在選單 **<設定>** → **<我的 eBike>** → **<機件>** 上 找到您變速裝置的版本資訊。

若需進一步資訊,請參閱您電輔車控制器的操作說 明書。

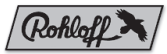

## **eShift 搭配 Rohloff E‑14 Speedhub 500/14**

使用 Rohloff Speedhub 500/14,您可隨時使用 Speedhub 變速桿進行換檔。

壓住變速桿時,系統會在第一次換檔後以三個檔位 換檔,直到達到最低或最高檔位為止。

#### **eShift 搭配電輔車資訊顯示器 Intuvia 100**

每次換檔時,會短暫在顯示器上顯示所切入的檔 位。

因驅動單元可偵測變速並短暫降低驅動輔助,因此 在負載或爬坡時也能隨時換檔。

#### **eShift 搭配電輔車資訊顯示器 Kiox 300/ Kiox 500**

檔位一律會顯示在開始畫面上。若您剛好在其他螢 幕畫面,則會在換檔時短暫顯示檔位。

因驅動單元可偵測變速並短暫降低驅動輔助,因此 在負載或爬坡時也能隨時換檔。

您可在選單 **<設定>** → **<我的 eBike>** → **<機件>** 上 找到您變速裝置的版本資訊。

若需進一步資訊,請參閱您電輔車控制器的操作說 明書。

### **eShift 搭配 3×3 Nine**

使用 3×3 Nine,您可隨時使用 Speedhub 變速桿 進行換檔。

壓住變速桿時,系統會在第一次換檔後以三個檔位 換檔,直到達到最低或最高檔位為止。

#### **eShift 搭配電輔車資訊顯示器 Intuvia 100**

每次換檔時,會短暫在顯示器上顯示所切入的檔 位。

因驅動單元可值測變速並短暫降低驅動輔助,因此 在負載或爬坡時也能隨時換檔。

#### **eShift 搭配電輔車資訊顯示器 Kiox 300/ Kiox 500**

檔位一律會顯示在開始畫面上。若您剛好在其他螢 幕畫面,則會在換檔時短暫顯示檔位。

因驅動單元可偵測變速並短暫降低驅動輔助,因此 在負載或爬坡時也能隨時換檔。

您可在選單 **<設定>** → **<我的 eBike>** → **<機件>** 上 找到您變速裝置的版本資訊。

若需進一步資訊,請參閱您電輔車控制器的操作說 明書。

## **안전 수칙**

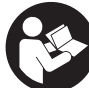

**모든 안전 수칙과 지침을 숙지하십시오.** 다음의 안전 수칙과 지침을 준수하지 않 으면 화재 위험이 있으며 감전 혹은 중 상을 입을 수 있습니다.

**앞으로 참고할 수 있도록 이 안전수칙과 지침을 잘 보관하십시오.**

▶ eBike 시스템의 모든 사용 설명서 및 eBike의 사 **용 설명서에 제시된 안전 수칙 및 지침을 잘 읽고 숙지하십시오.**

본 사용 설명서에서 사용되는 **드라이브 유닛** 개념은 **the smart system** 시스템 버전의 보쉬 순정 드라 이브 유닛 전체에 적용됩니다.

## **일반 지침**

eShift는 전자 제어식 변환 시스템을 **the smart system** 시스템 버전의 eBike에 연결하는 것을 의 미합니다.

## cnviolo

## **enviolo automatic+가 적용된 eShift (NuVinci 최적화됨)**

원하는 페달 주기를 미리 설정해 놓으면, 각 속도에 맞게 최적의 기어로 자동 설정됩니다.

#### **Intuvia 100 온보드 컴퓨터가 탑재된 eShift**

기어를 변속할 때마다 매번 어떤 기어로 선택되었는 지 디스플레이에 잠깐 동안 표시됩니다. 드라이브 유닛이 변속 과정을 인식하게 되면, 이에 따라 일시적으로 구동에 대한 지원을 줄이기 때문에 짐을 실은 상태에서나 경사로에서 언제든지 변속할 수 있습니다.

희망 페달 주기와 같은 기타 설정은 enviolo 앱을 통해 진행할 수 있습니다. 앱은 기어 제조사 인터넷 사이트에서 다운로드할 수 있습니다.

#### **Kiox 300/Kiox 500 온보드 컴퓨터가 탑재 된 eShift**

NuVinci/enviolo 기어 변속기가 탑재되어 있다면, 주행하는 동안에도 원하는 페달 주기를 컨트롤 유닛 을 통해 변경할 수 있습니다.

컨트롤 유닛에서 선택 버튼을 1 초 이상 누르고, **<eShift>** 메뉴를 선택합니다.

사용 중인 변속기 버전에 관한 정보는 **<설정>** → **<My eBike>** → **<구성품>** 메뉴에서 확인 가능합니 다.

보다 자세한 정보는 컨트롤 유닛 사용 설명서를 참 고합니다.

## Rohloff<sup>x</sup>

### **Rohloff E‑14 Speedhub 500/14가 탑재된 eShift**

Rohloff Speedhub 500/14가 탑재된 경우에는 항 상 Speedhub 변속 레버를 통해 기어가 변경됩니 다.

시프트 레버를 계속 누른 상태로 있으면, 첫 번째 기 어 변속을 실행한 후 낮은 단부터 높은 단까지 세 단 계로 변속이 진행됩니다.

#### **Intuvia 100 온보드 컴퓨터가 탑재된 eShift**

기어를 변속할 때마다 매번 어떤 기어로 선택되었는 지 디스플레이에 잠깐 동안 표시됩니다. 드라이브 유닛이 변속 과정을 인식하게 되면, 이에 따라 일시적으로 구동에 대한 지원을 줄이기 때문에 짐을 실은 상태에서나 경사로에서 언제든지 변속할 수 있습니다.

#### **Kiox 300/Kiox 500 온보드 컴퓨터가 탑재 된 eShift**

기어 단은 항상 시작 화면에서 표시됩니다. 다른 화 면을 사용 중인 경우에는 기어 변속 시 해당 기어 단 이 잠깐 동안 화면에 표시됩니다.

드라이브 유닛이 변속 과정을 인식하게 되면, 이에 따라 일시적으로 구동에 대한 지원을 줄이기 때문에 짐을 실은 상태에서나 경사로에서 언제든지 변속할 수 있습니다.

사용 중인 변속기 버전에 관한 정보는 **<설정>** → **<My eBike>** → **<구성품>** 메뉴에서 확인 가능합니 다.

보다 자세한 정보는 컨트롤 유닛 사용 설명서를 참 고합니다.

## **3×3 Nine이 탑재된 eShift**

3×3 Nine이 탑재된 경우에는 항상 Speedhub 변속 레버를 통해 기어가 변경됩니다.

시프트 레버를 계속 누른 상태로 있으면, 첫 번째 기 어 변속을 실행한 후 낮은 단부터 높은 단까지 세 단 계로 변속이 진행됩니다.

#### **Intuvia 100 온보드 컴퓨터가 탑재된 eShift**

기어를 변속할 때마다 매번 어떤 기어로 선택되었는 지 디스플레이에 잠깐 동안 표시됩니다.

드라이브 유닛이 변속 과정을 인식하게 되면, 이에 따라 일시적으로 구동에 대한 지원을 줄이기 때문에 짐을 실은 상태에서나 경사로에서 언제든지 변속할 수 있습니다.

#### **Kiox 300/Kiox 500 온보드 컴퓨터가 탑재 된 eShift**

기어 단은 항상 시작 화면에서 표시됩니다. 다른 화 면을 사용 중인 경우에는 기어 변속 시 해당 기어 단 이 잠깐 동안 화면에 표시됩니다.

드라이브 유닛이 변속 과정을 인식하게 되면, 이에 따라 일시적으로 구동에 대한 지원을 줄이기 때문에 짐을 실은 상태에서나 경사로에서 언제든지 변속할 수 있습니다.

사용 중인 변속기 버전에 관한 정보는 **<설정>** → **<My eBike>** → **<구성품>** 메뉴에서 확인 가능합니 다.

```
보다 자세한 정보는 컨트롤 유닛 사용 설명서를 참
고합니다.
```